# **SIS Webinar #03-2020**

# **Member Profile Management**

**Presenters: Samuel Diano-Brown & Xhonina Osmani**

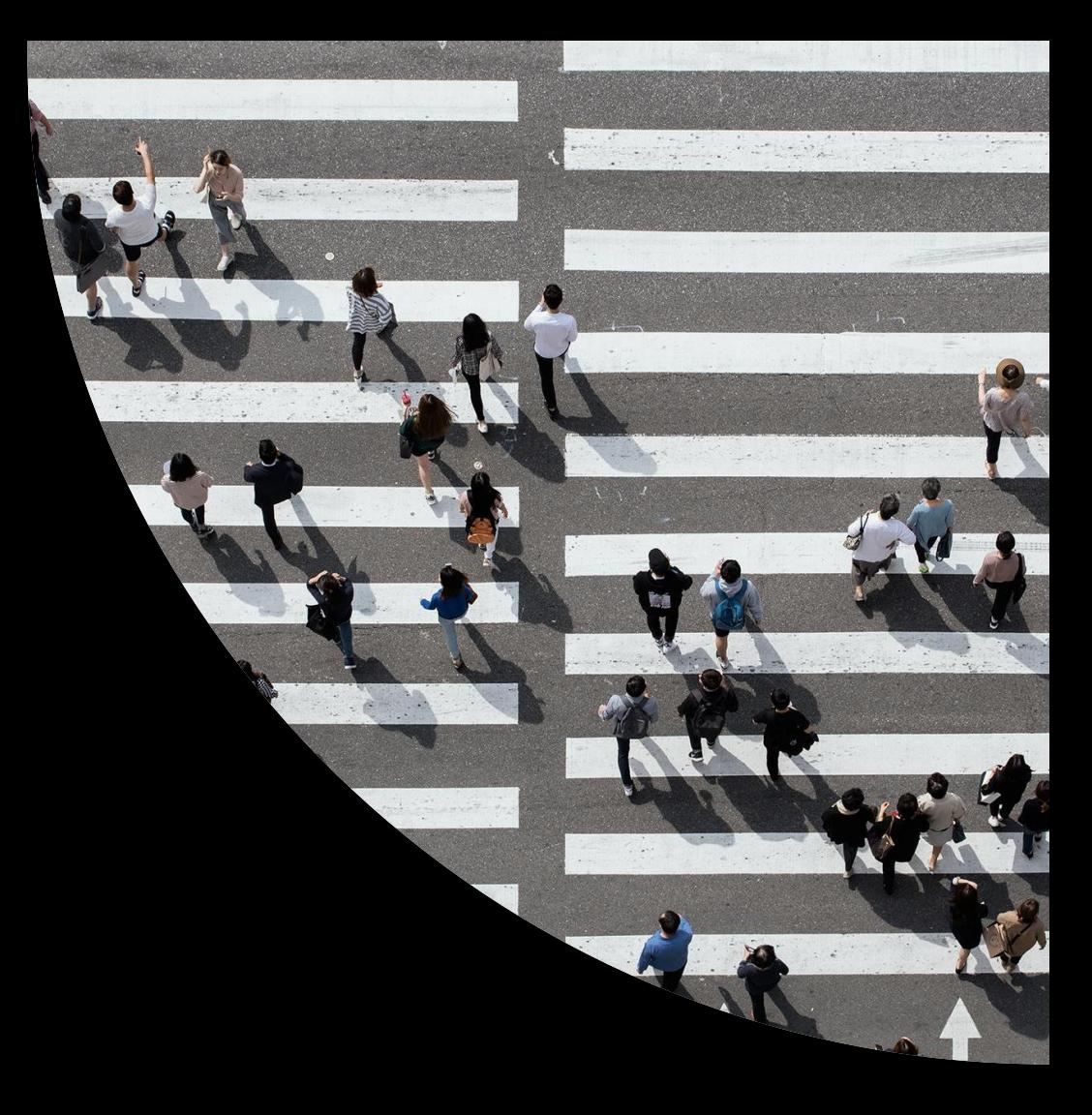

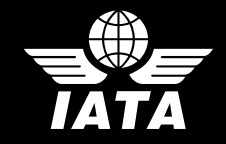

**03 November 2020**

## IATA Legal Reminders

Participants are reminded that live streaming of this webinar by participants to parties not in attendance is not permitted, except as indicated by and with the express permission and knowledge of IATA.

Unauthorized recording of the meeting is also prohibited.

! IATA will record the webinar and share the link afterwards to the members of this group.

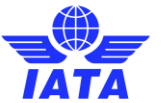

Get ready to actively participate!

Agenda

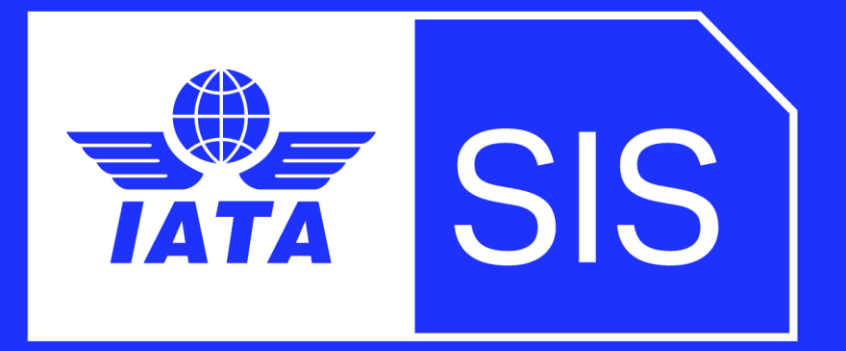

- **SIS Member Details**
- **Locations**
- **Contacts**
- **E-Billing/Optional Services**
- **Billing Categories**
	- ➢ **Passenger**
	- ➢ **Cargo**
	- ➢ **UATP**
	- ➢ **Miscellaneous**
- **ICH/ACH Membership Details**
- **Final Comments**

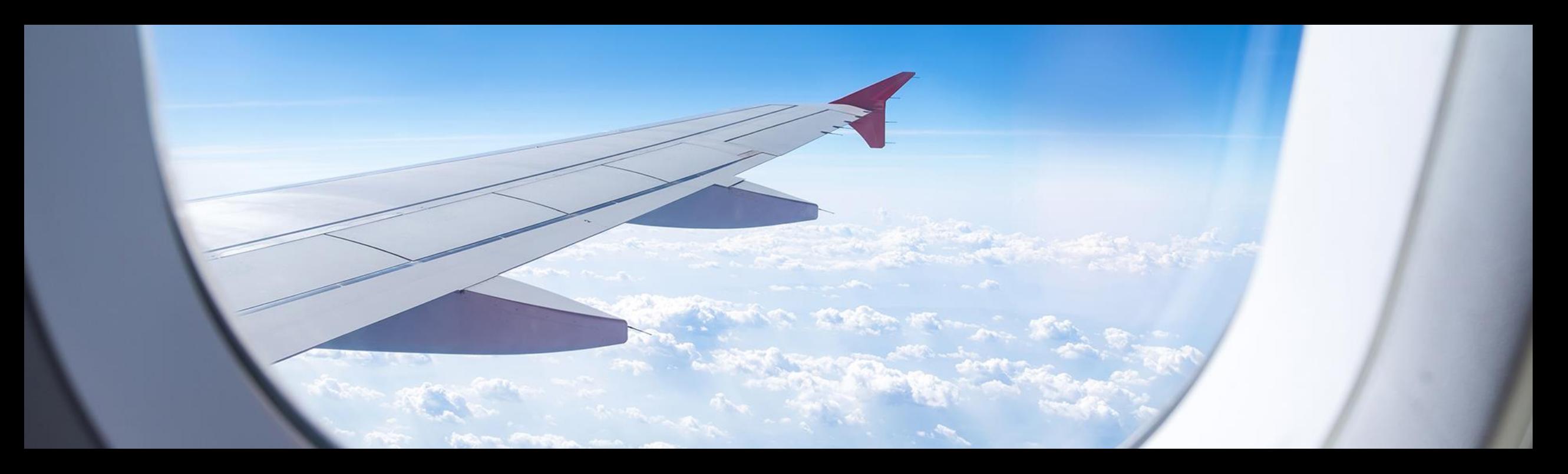

# Member Details Tab

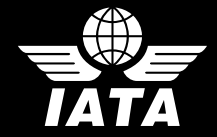

## SIS Member Details

- Provides information to the SIS member regarding profile details
- Includes Important details such as
	- ➢ Member Information
		- Member Codes
		- Legal and Commercial Names
	- ➢ Location Details
	- ➢ Bank Details for Bilateral Settlement
	- ➢ Membership Status

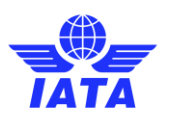

# Member Details

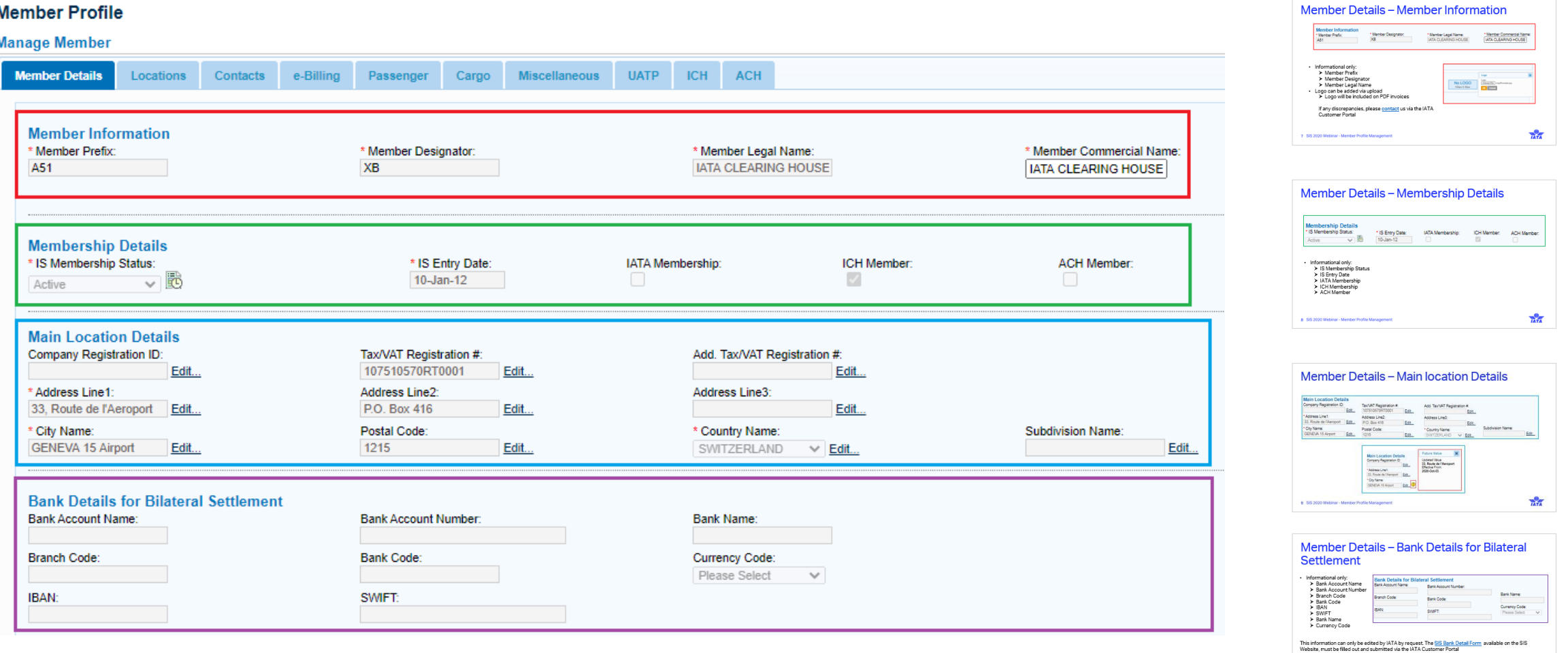

**TATA** 

-<br>SIS 2020 Webinar - Member Profile Management

6 SIS 2020 Webinar - Member Profile Management

## Member Details – Member Information

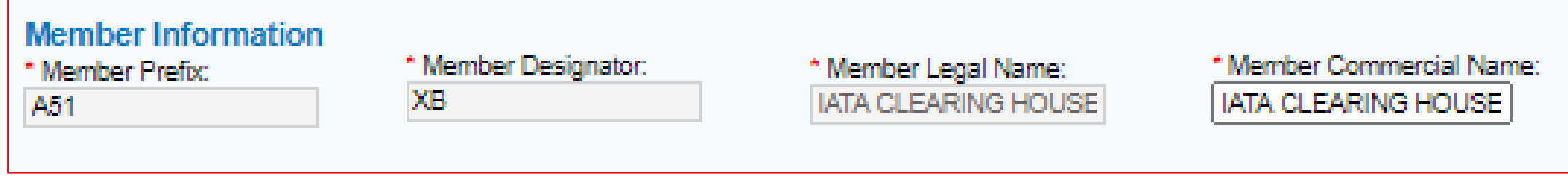

- Informational only:
	- ➢ Member Prefix
	- ➢ Member Designator
	- ➢ Member Legal Name
- Logo can be added via upload
	- ➢ Logo will be included on PDF invoices

If any discrepancies, please **[contact](https://www.iata.org/en/contact-support/)** us via the IATA Customer Portal

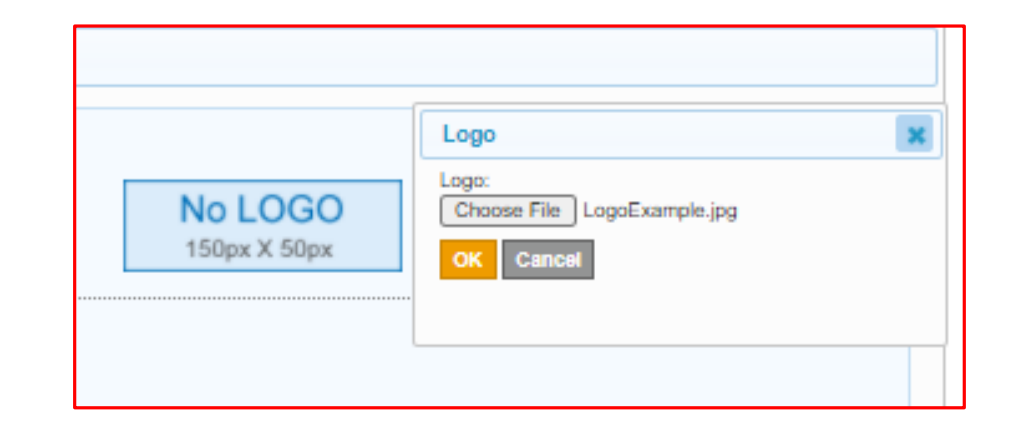

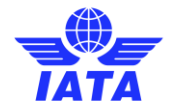

## Member Details – Membership Details

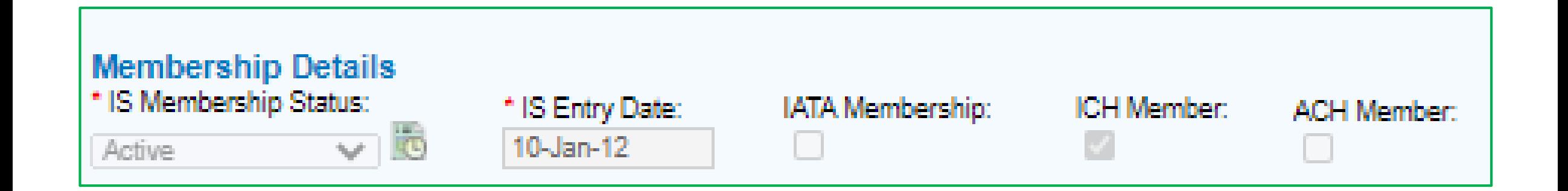

- Informational only:
	- ➢ IS Membership Status
	- ➢ IS Entry Date
	- ➢ IATA Membership
	- ➢ ICH Membership
	- ➢ ACH Member

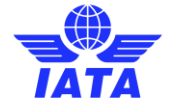

## Member Details – Main location Details

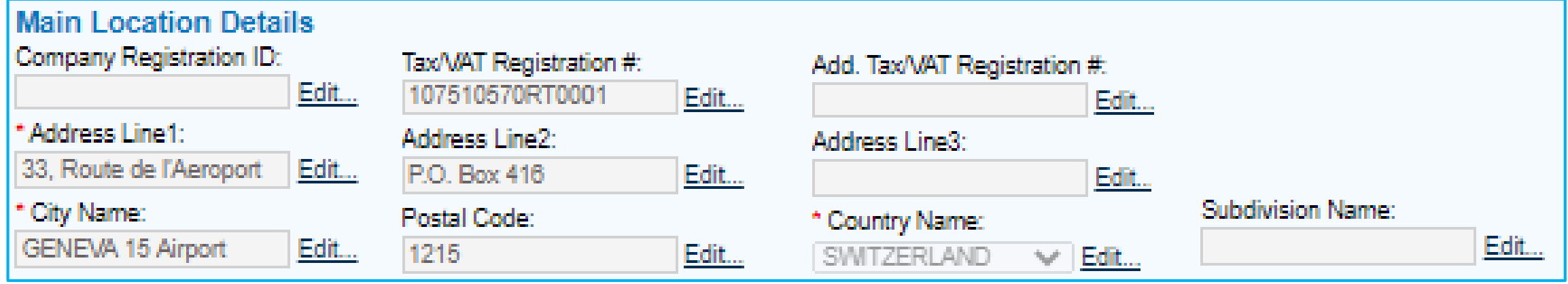

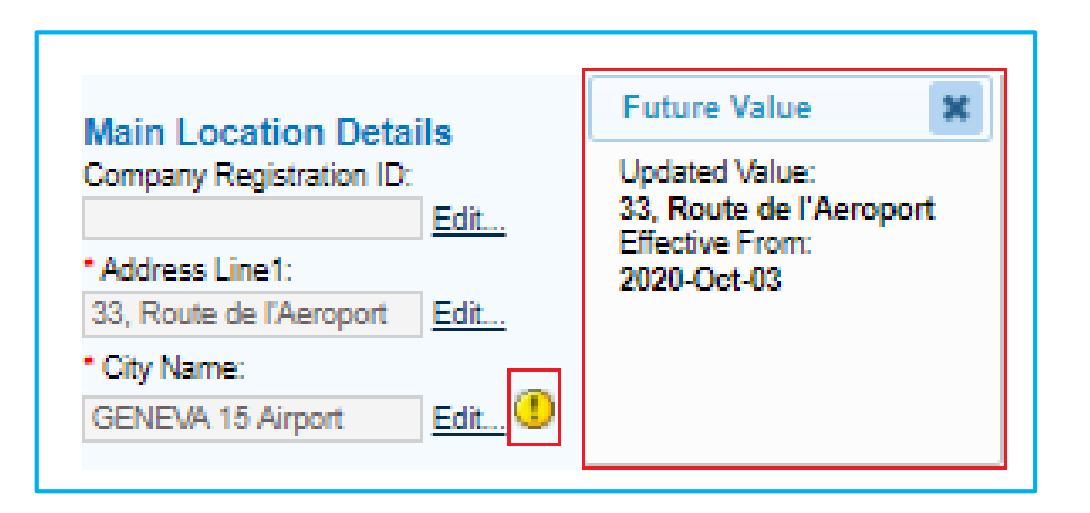

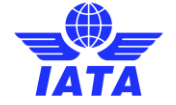

## Member Details – Bank Details for Bilateral **Settlement**

- Informational only:
	- ➢ Bank Account Name
	- ➢ Bank Account Number
	- ➢ Branch Code
	- ➢ Bank Code
	- ➢ IBAN
	- ➢ SWIFT
	- ➢ Bank Name
	- ➢ Currency Code

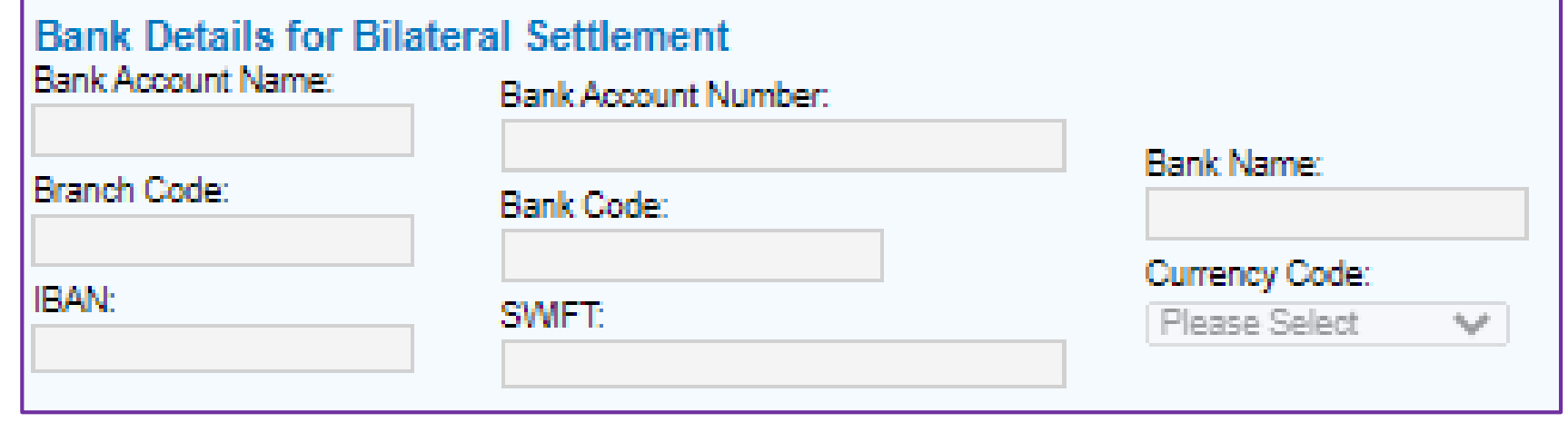

This information can only be edited by IATA by request. The [SIS Bank Detail Form](https://www.iata.org/contentassets/3c9d2e2266c74c77be3301f32aa0997e/sis-bank-details-form.pdf) available on the SIS Website, must be filled out and submitted via the IATA Customer Portal

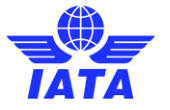

## Member Details – Bank Details for Bilateral Settlement– Invoice Example

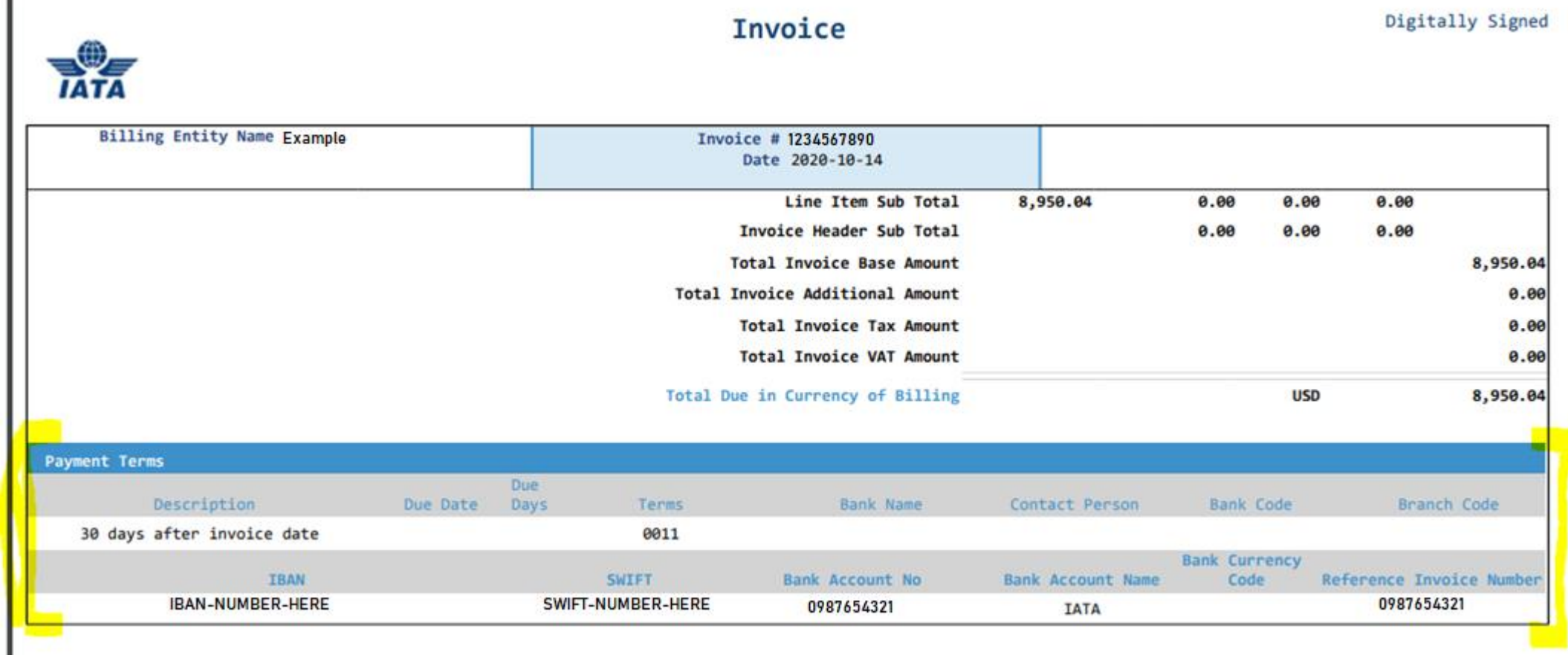

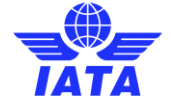

## Member Details - Things to Remember!

- ! Member Information and Membership Details are Informational only
	- $\triangleright$  Edits can be made by the IATA Participation Team
- ! Maintain Main Location Details
	- $\triangleright$  Edits made will only take effect the following billing period
- ! Maintain Bank Details for Bilateral Settlement for good practice

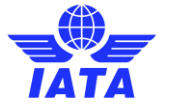

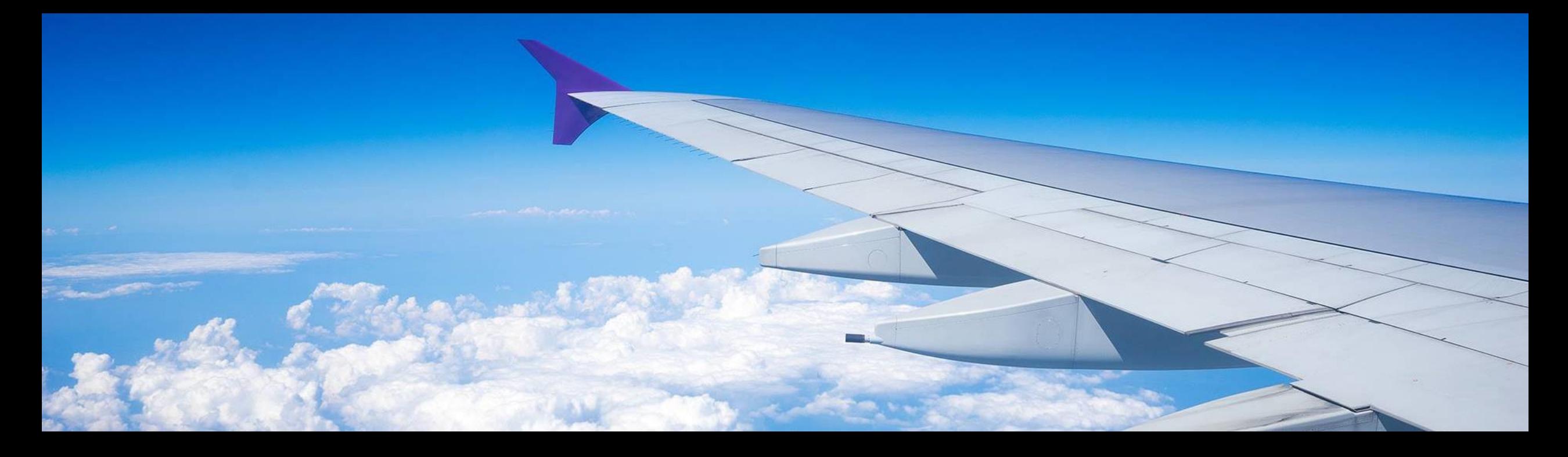

# Locations Tab

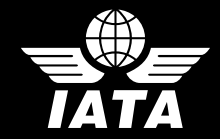

## **Locations**

- Ability to add and manage unlimited number of locations
	- $\triangleright$  Additionally Location IDs for Tax purposes or business segmentation
	- $\triangleright$  Individual addresses and VAT Number per location
- Control from/to which locations invoices are sent and/or received
- Includes features such as:
	- ➢ Miscellaneous Output Files Specific to a Location
	- $\triangleright$  Tax Reporting Location Details

14 SIS 2020 Webinar - Member Profile Management

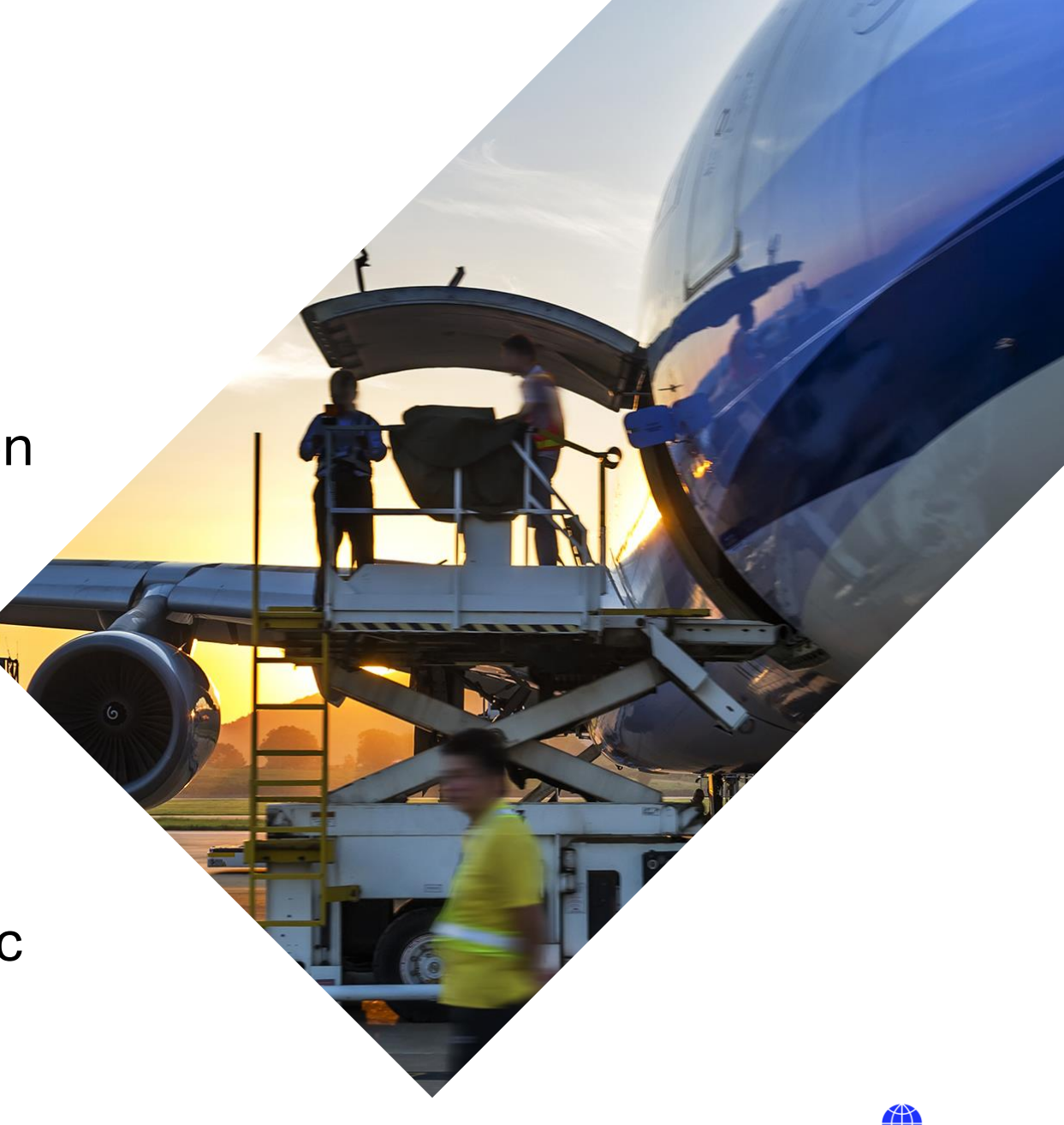

#### Locations

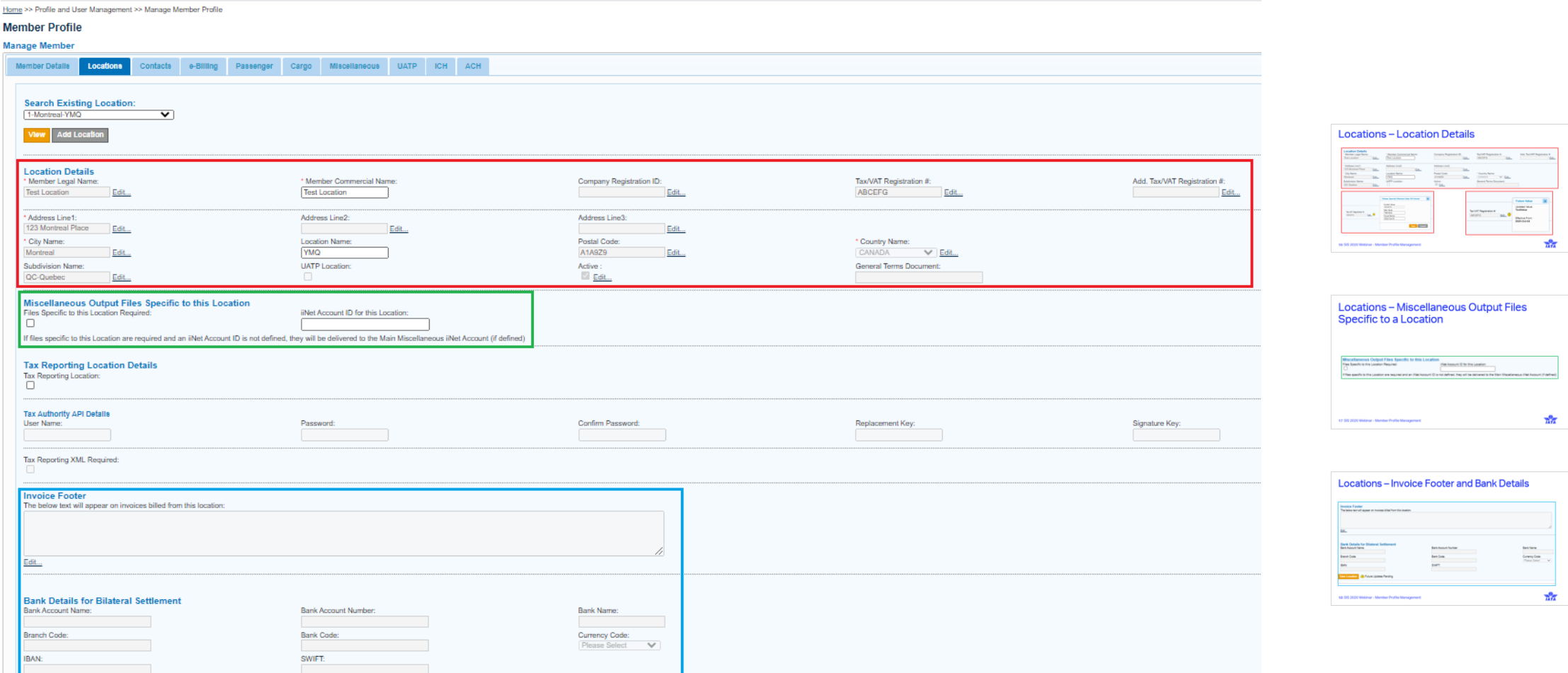

**TATA** 

#### Locations – Location Details

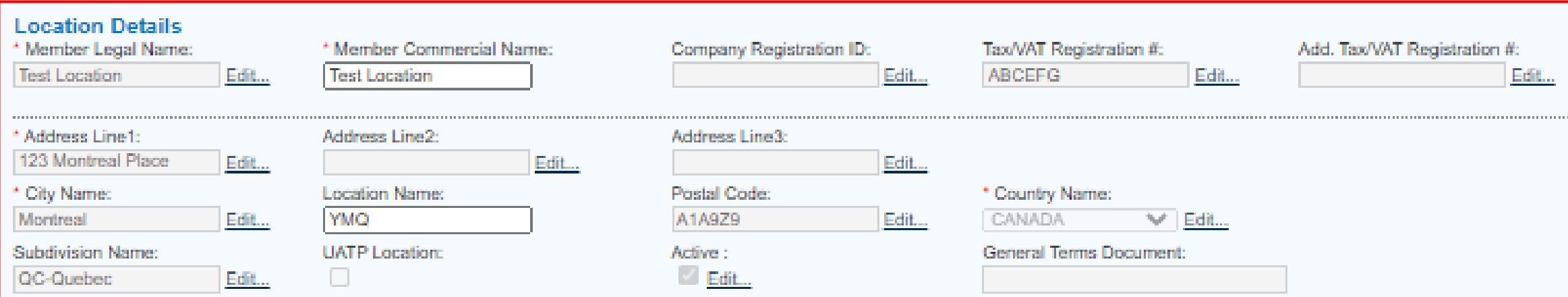

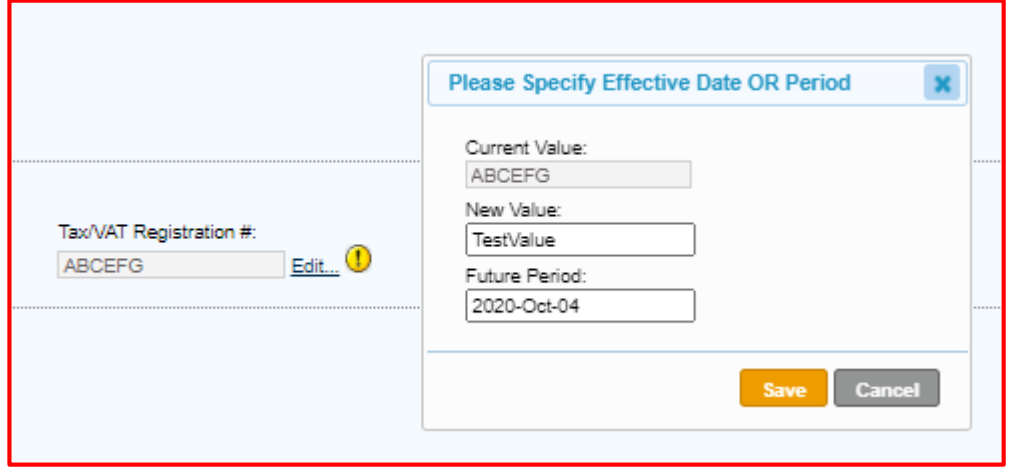

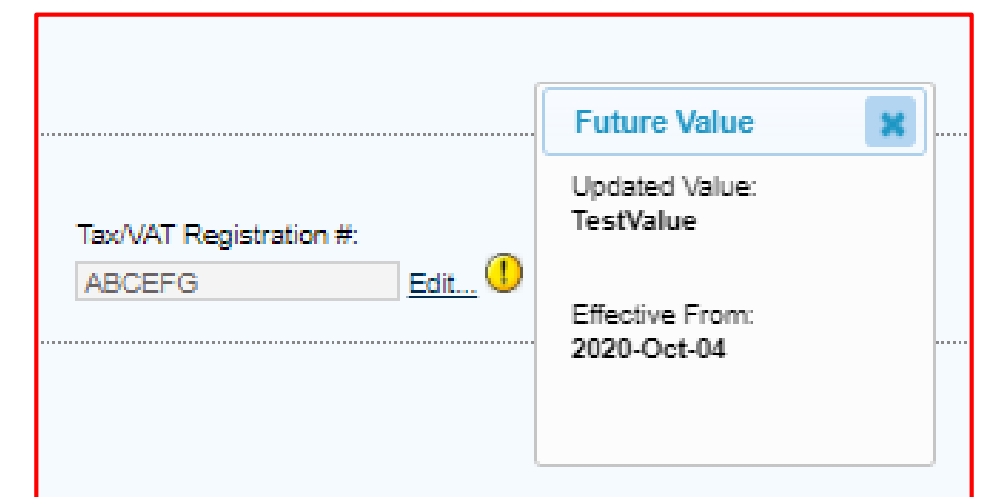

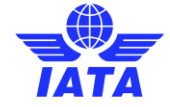

## Locations – Miscellaneous Output Files Specific to a Location

**Miscellaneous Output Files Specific to this Location** 

Files Specific to this Location Required:

iiNet Account ID for this Location:

If files specific to this Location are required and an iiNet Account ID is not defined, they will be delivered to the Main Miscellaneous iiNet Account (if defined)

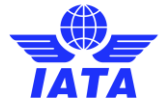

#### Locations – Invoice Footer and Bank Details

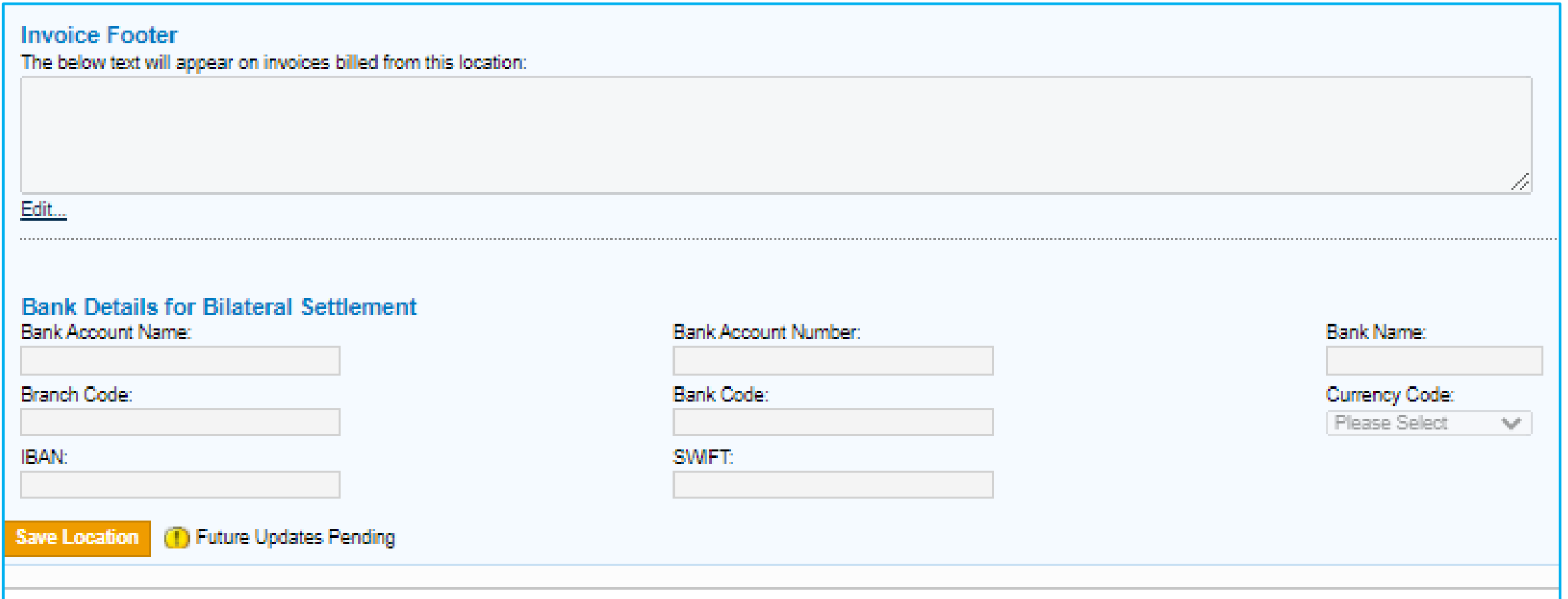

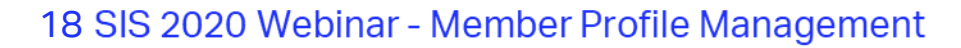

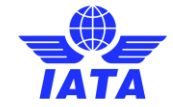

## Locations – Invoice Example

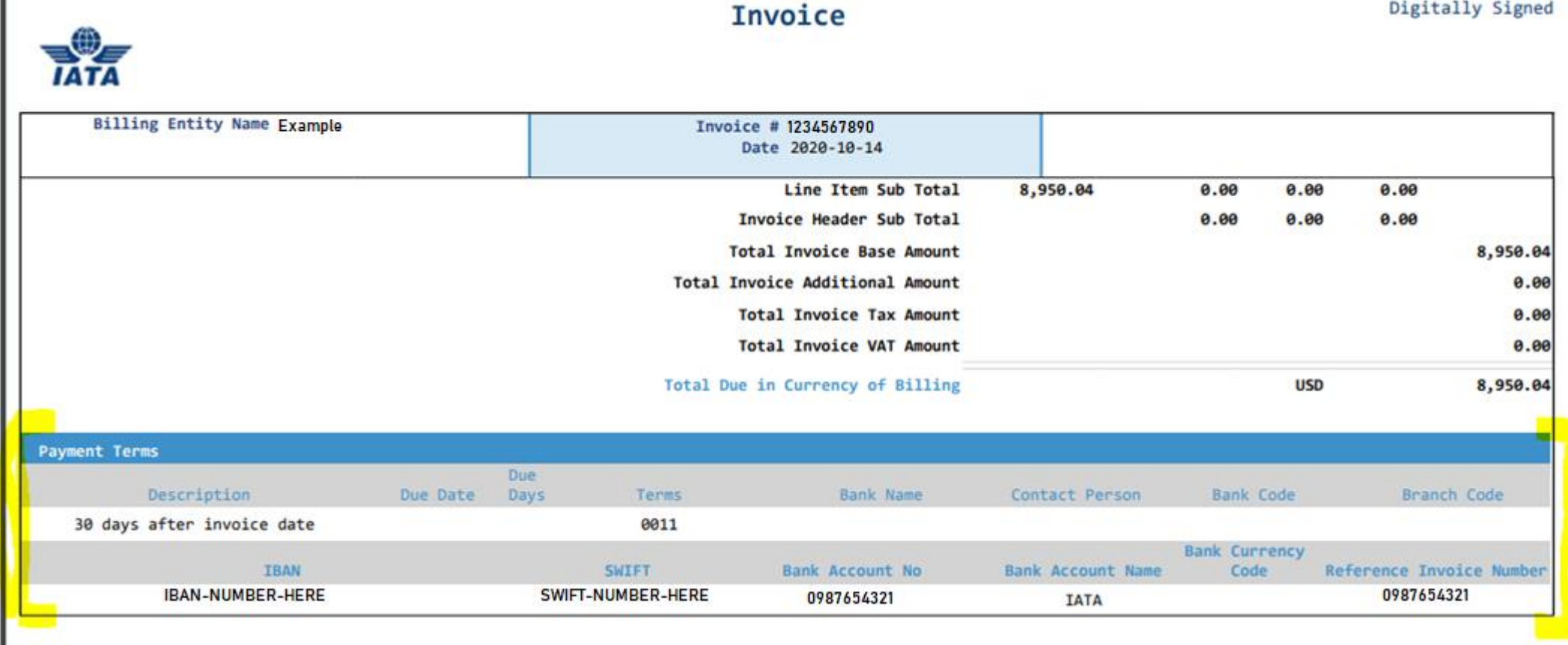

п

## Locations – Things to Remember!

- ! Ability to View, Edit and Add Locations and their details.
	- $\triangleright$  Edits made to location details will only take effect the following billing period
- ! Keep Locations Up-To-Date
	- It's highly recommended to keep Location and their respective bank details up-to-date.
- Ability to edit footer of all invoices billed from chosen location.

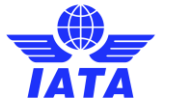

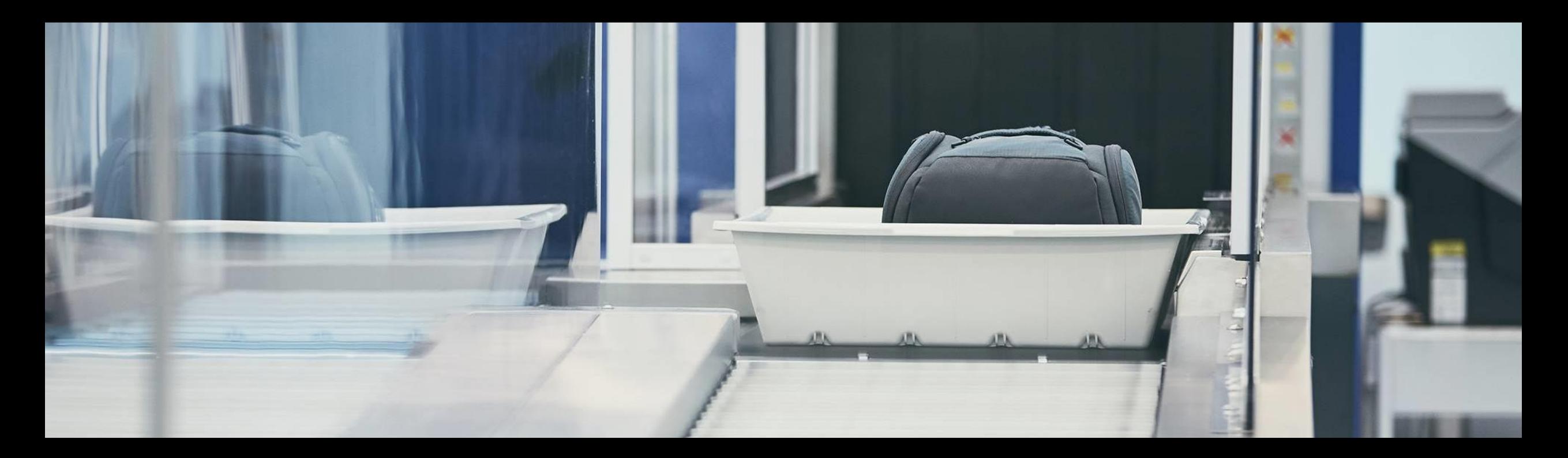

# Contacts Tab

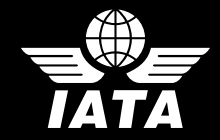

### **Contacts**

Contacts receive automatic email alerts on important invoicing and settlement subjects:

- Search Existing Contacts
- Delete Existing Contacts
- Add a New Contact
- ➢ View all Contact Assignments
- ➢ Replace Contact Assignments
- ➢ Copy Contact Assignments

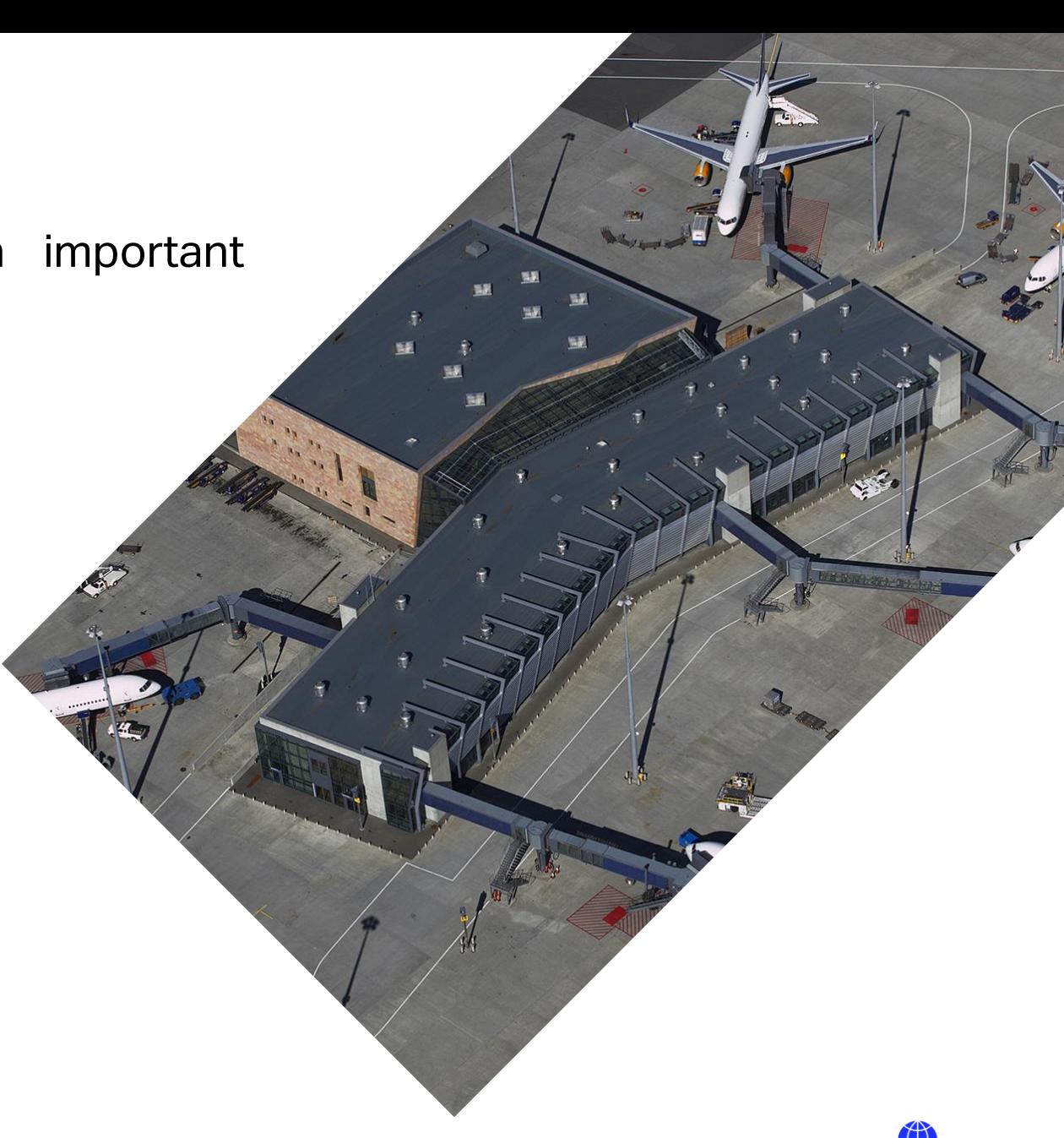

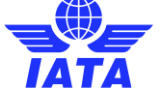

#### Contacts - Search and Delete

- Search an existing Contact
- Delete Existing Contacts

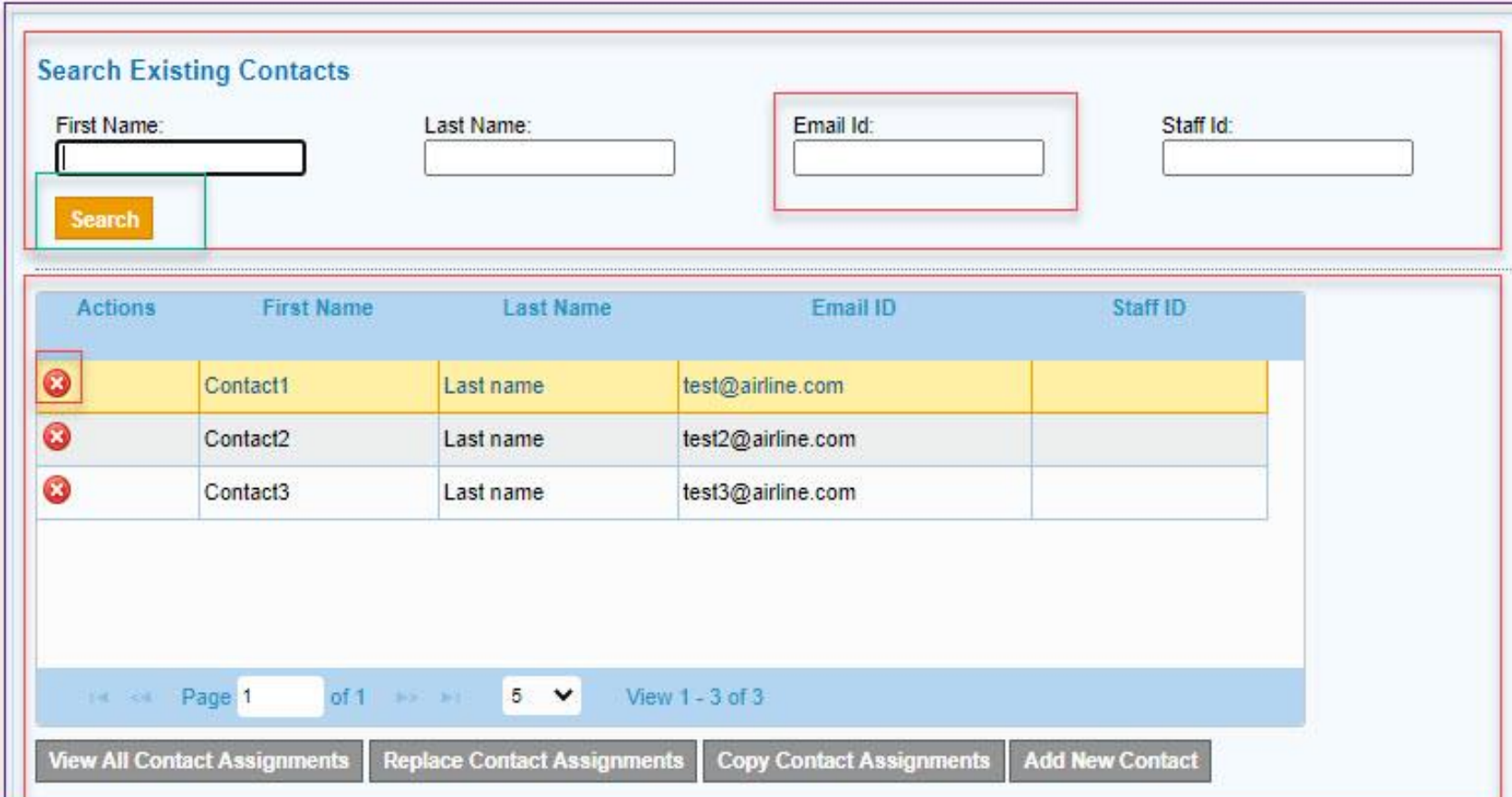

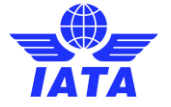

23 SIS 2020 Webinar - Member Profile Management

### Contacts - Add New Contact

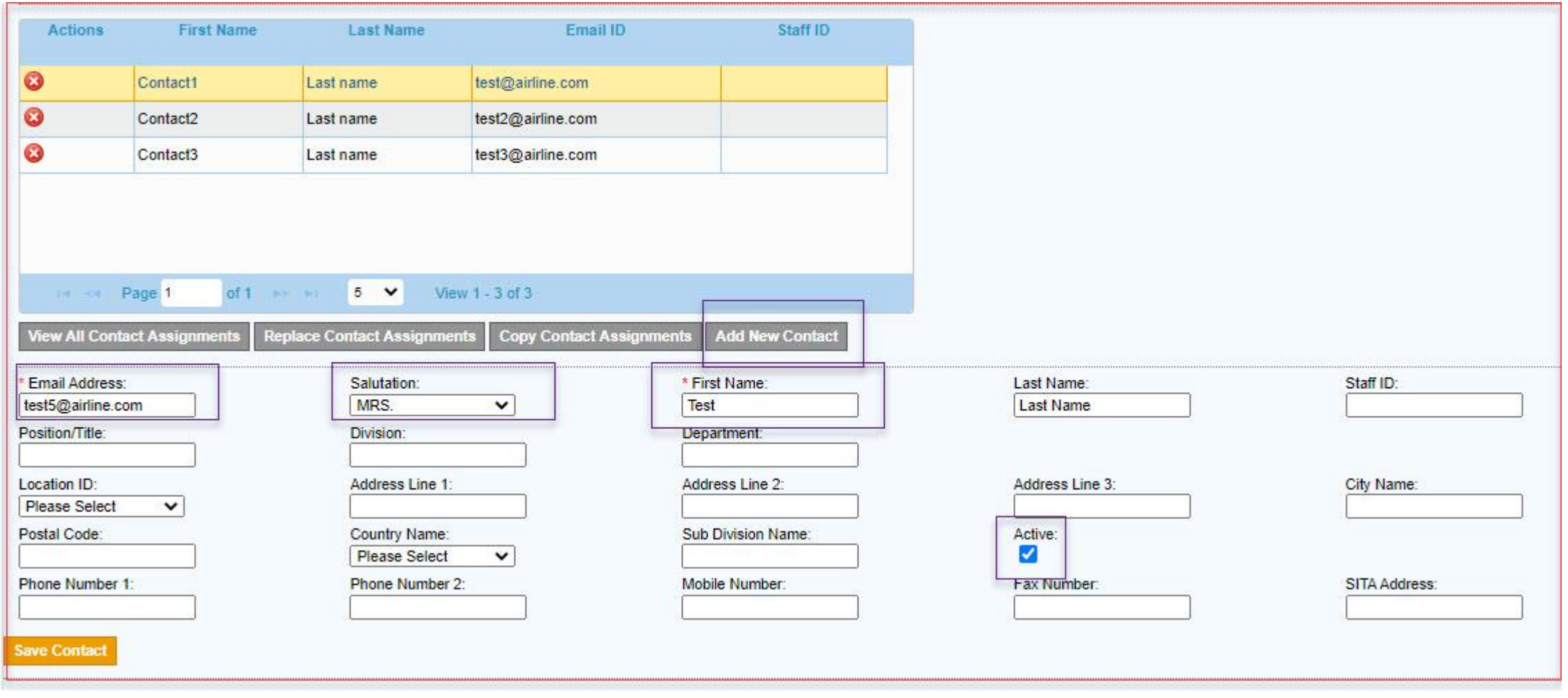

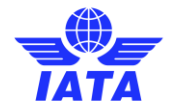

### Contacts – View All Contact Assignments

#### **Member Profile**

#### **Manage Member**

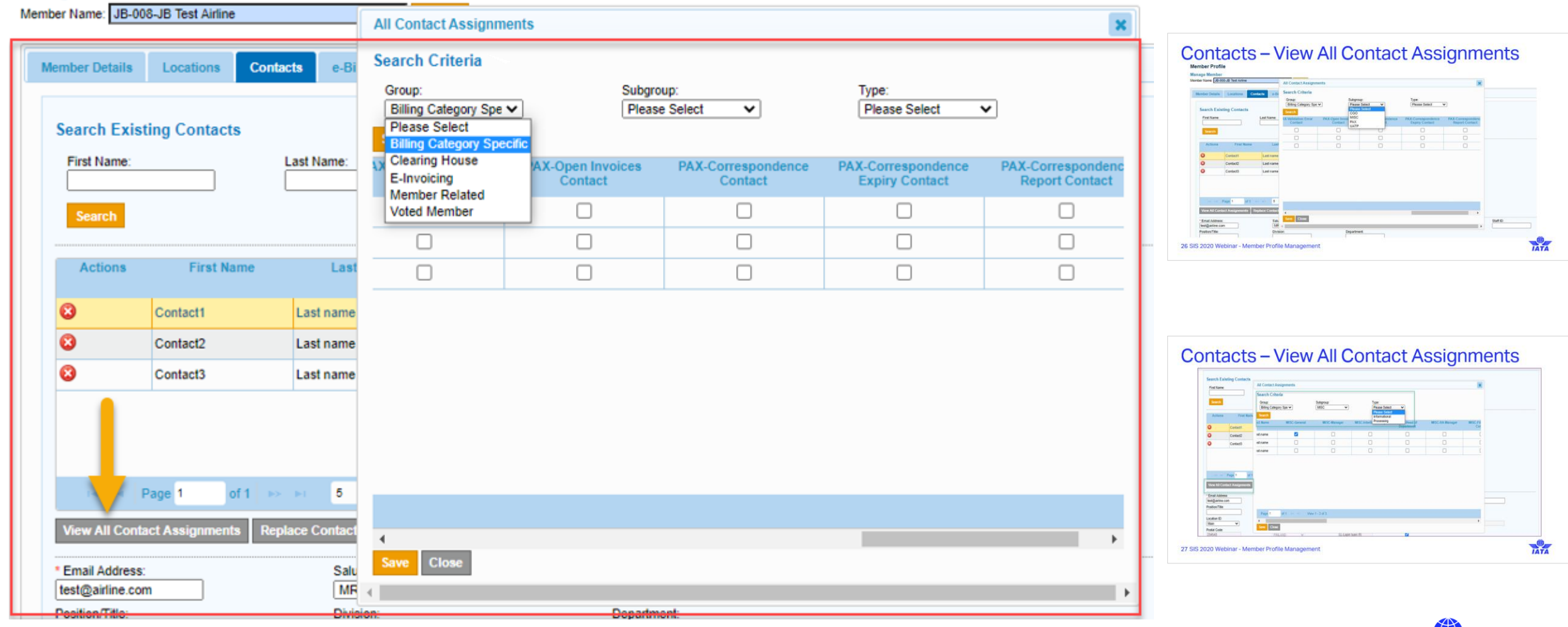

25 SIS 2020 Webinar - Member Profile Management

#### Contacts – View All Contact Assignments

#### **Member Profile**

#### **Manage Member**

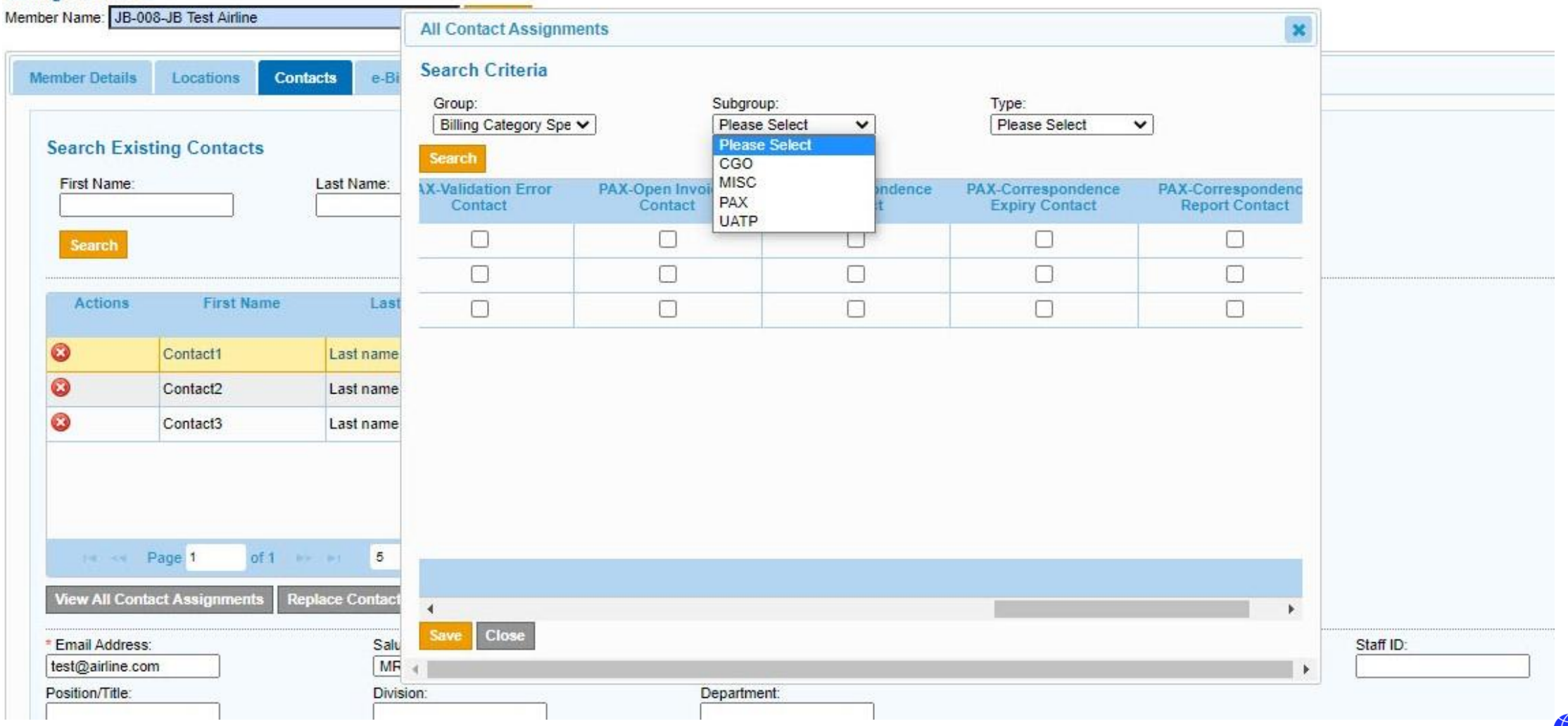

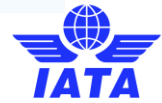

26 SIS 2020 Webinar - Member Profile Management

### Contacts – View All Contact Assignments

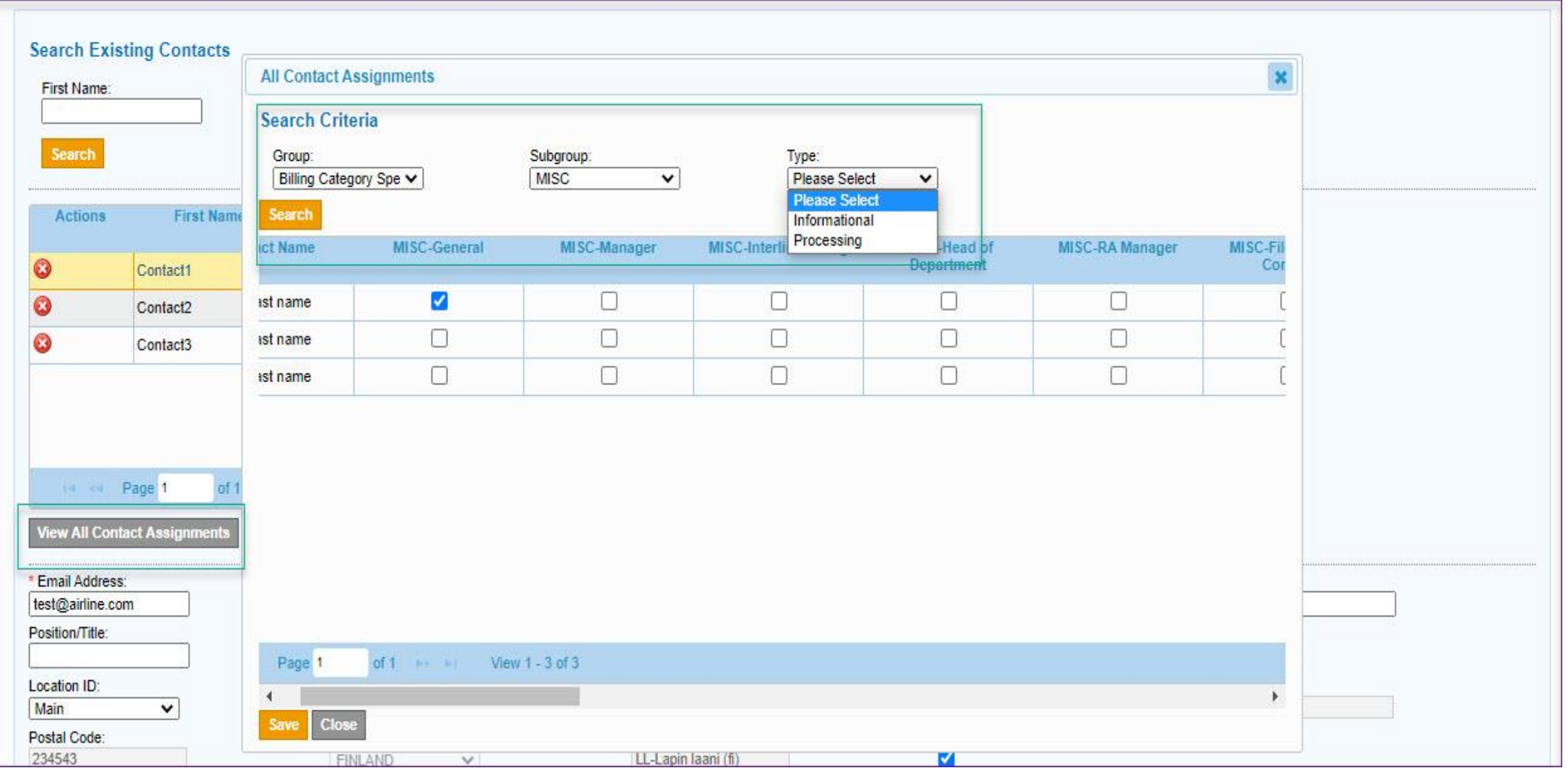

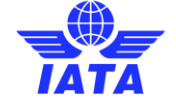

## Contacts - View All Contact Assignments

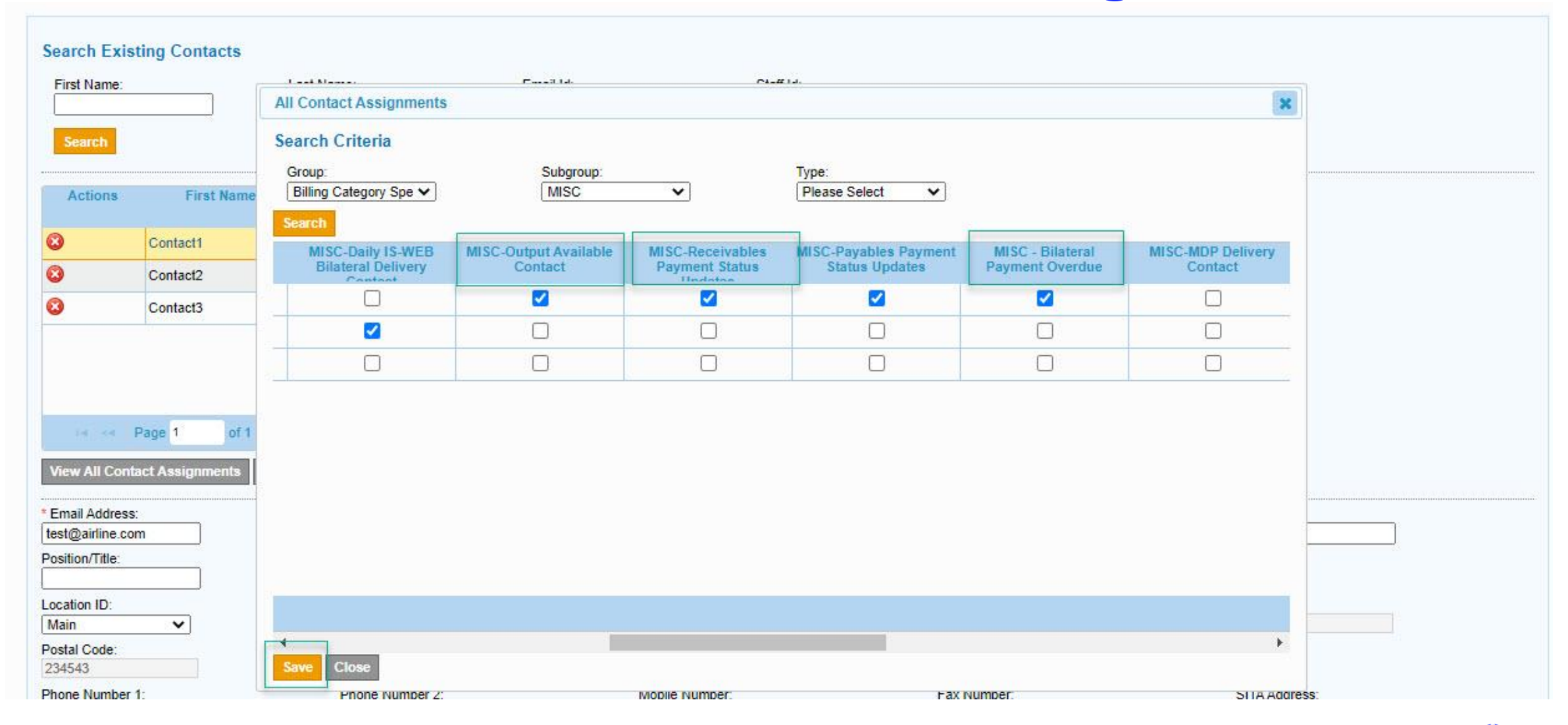

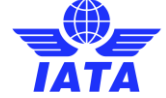

## Contacts - Replace Contact Assignments

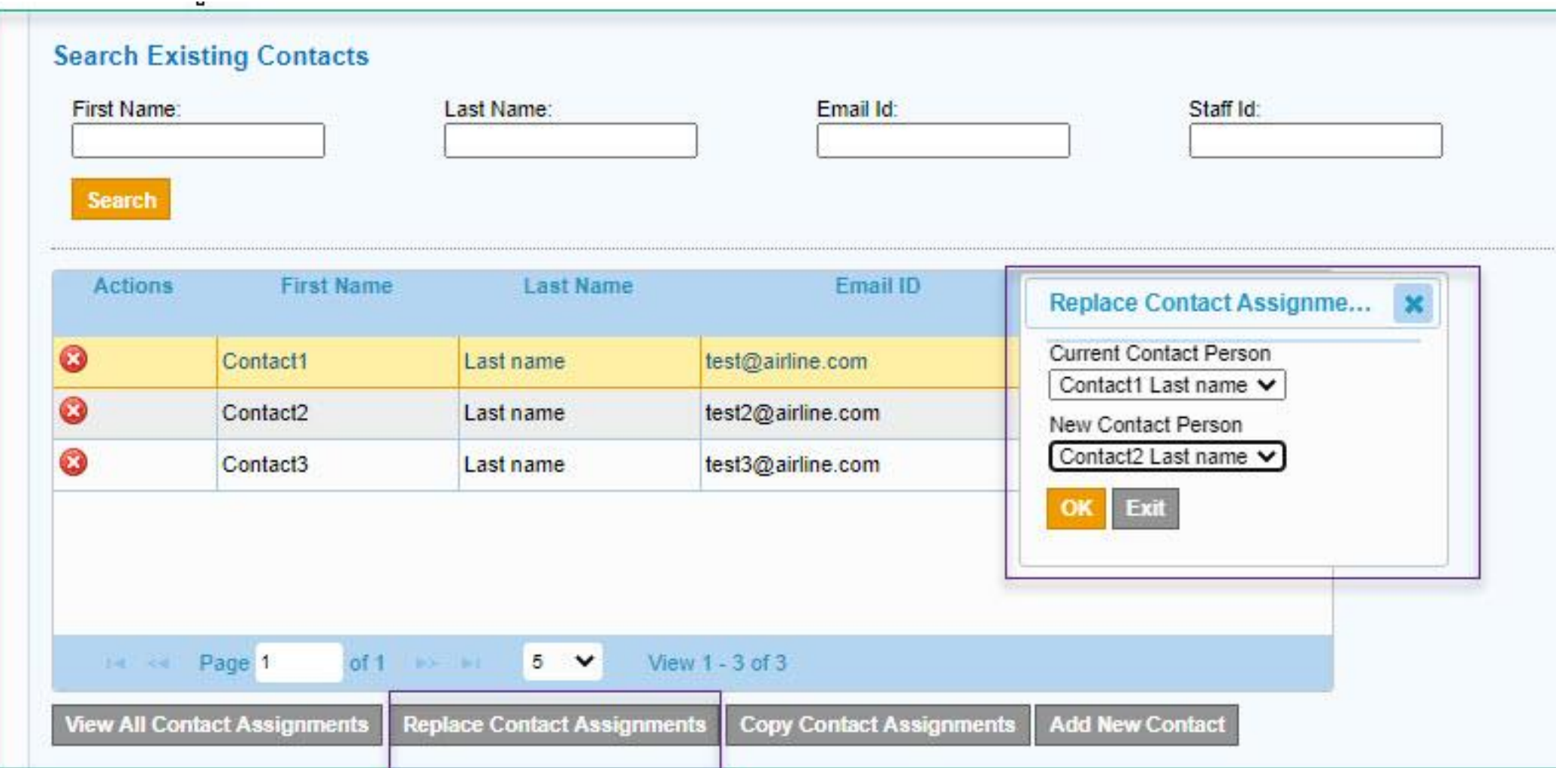

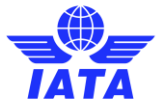

## Contacts - Copy All Contact Assignments

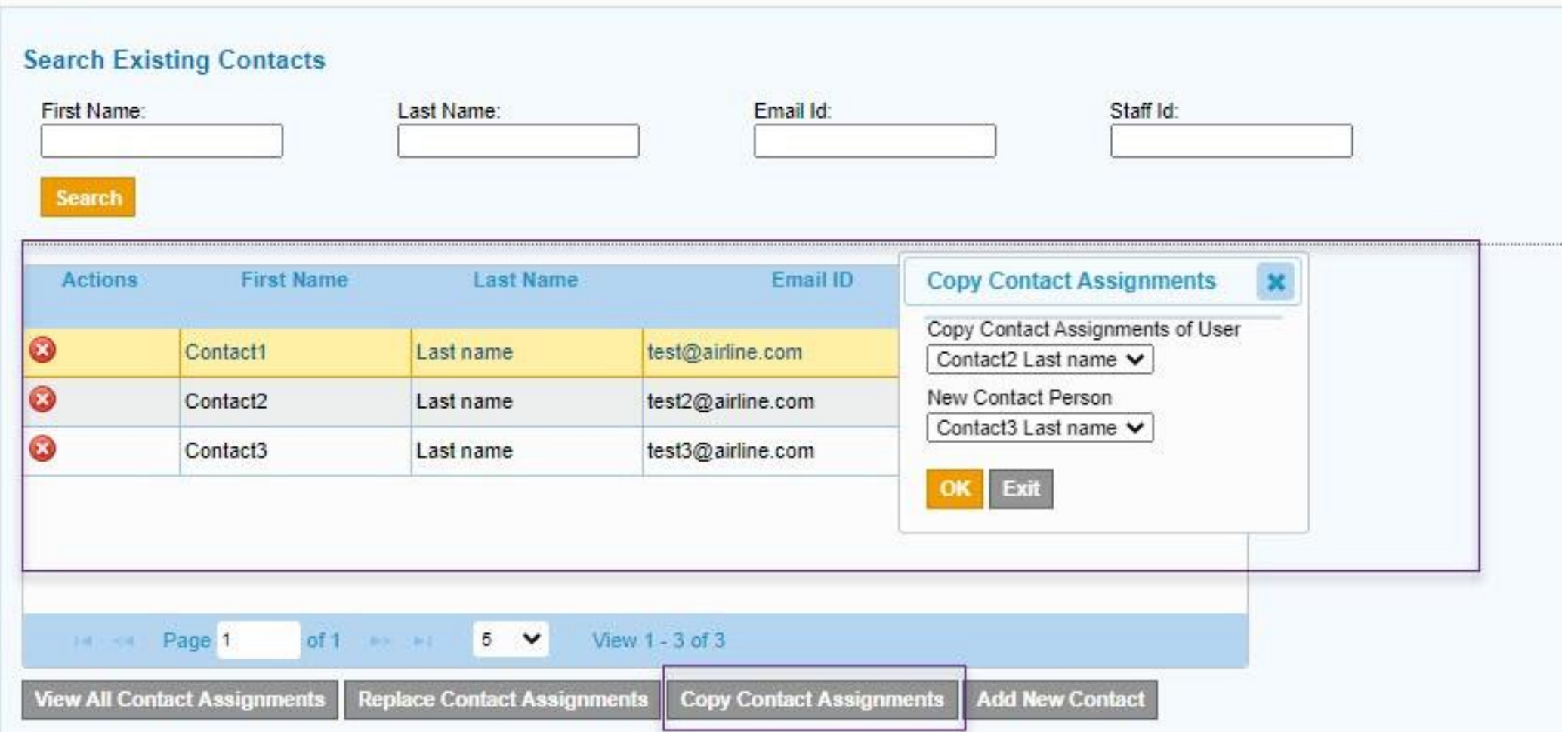

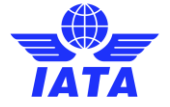

## SIS Contacts – Things to Remember!

- ! Maintain the relevant personnel to receive the necessary email alerts from SIS and ICH (processing contacts)
- ! Maintain the relevant personnel as Information Contacts per billing category
- ! Ensure email addresses are correct at all time for contact profiles

#### ! **Contacts and User Management Webinar coming next month**

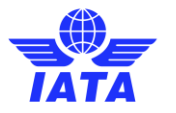

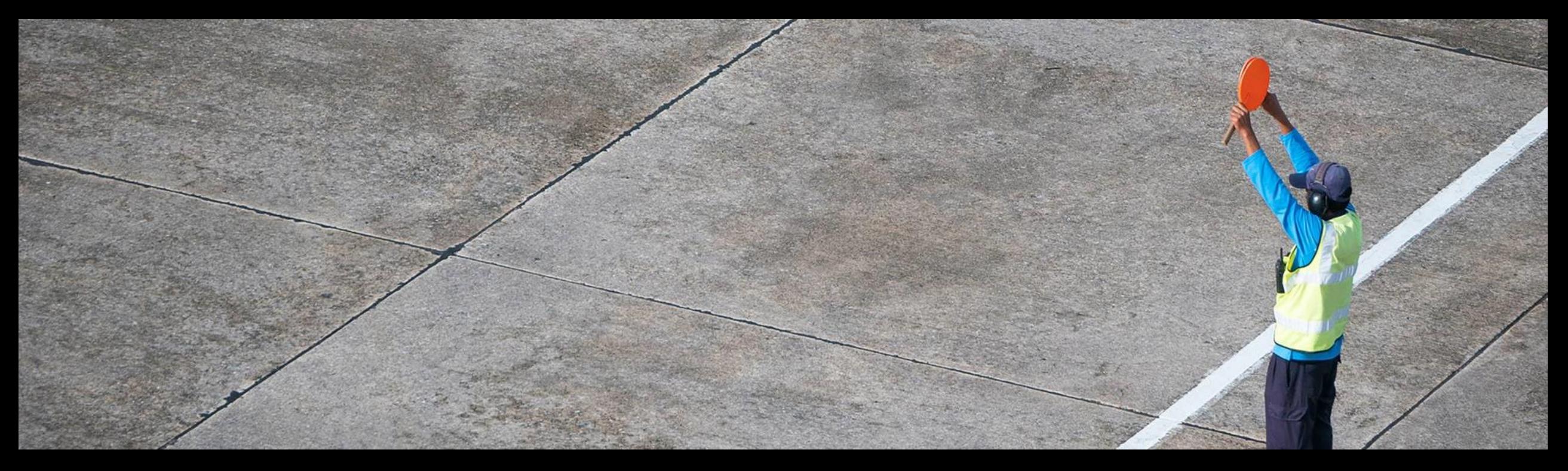

# E-Billing Tab/Optional Services

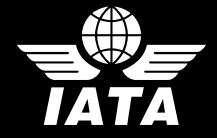

## E-Billing – Optional Services

**Manage Optional Services upon** request via the IATA Customer Portal

- ➢Legal Archiving ➢Digital Signature
- Manage receipt of reference data files via iiNET

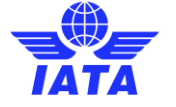

#### E-Billing – Digital Signature

- Digital Signature Active
- Digital Signature Not Activated
- Default Invoice Footer Text

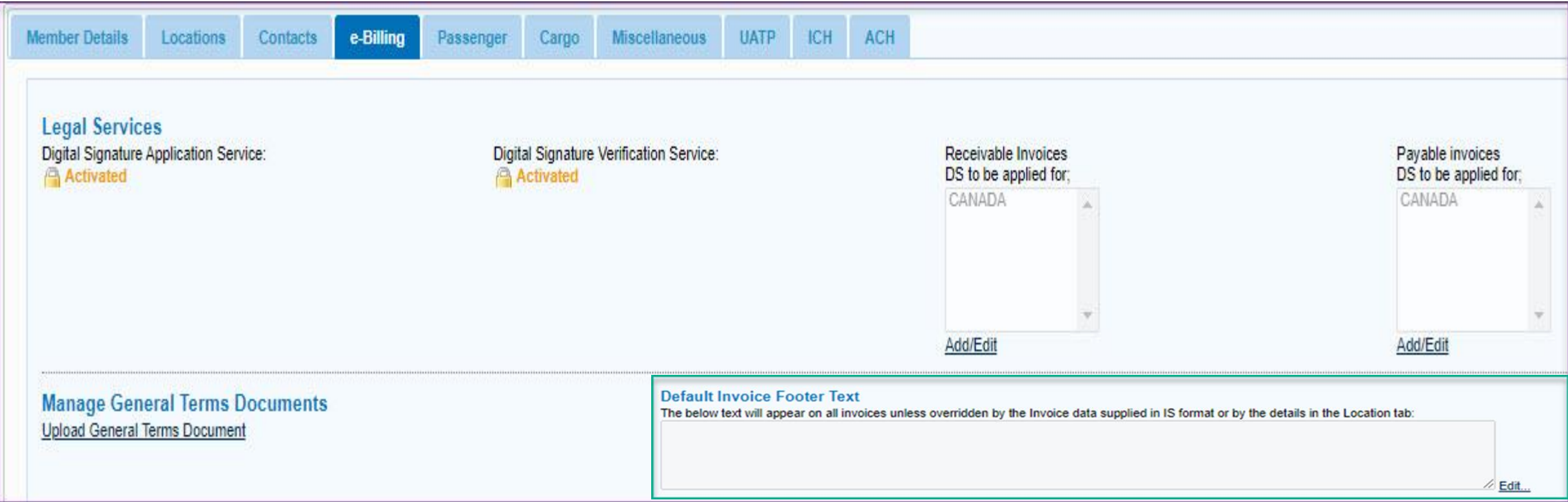

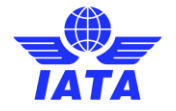

#### E-Billing – Legal Archiving

**Legal Archiving** Legal Archiving Service: Activated

Legal Archiving Required for PAX Receivables Invoices: Edit... Legal Archiving Required for MISC Receivables Invoices:  $\leq$  Edit... Include Listings in PAX Receivables Archives: Include Listings in MISC Receivables Archives:  $\mathbf{v}$ Legal Archiving Required for Pro-forma Invoices:  $\Box$  Edit... U Edit…  $\square$  Edit...

Legal Archiving Required for PAX Payables Invoices:  $\Box$  Edit... Legal Archiving Required for MISC Pavables Invoices: √ Edit ... Include Listings in PAX Payables Archives: Include Listings in MISC Payables Archives:  $\mathcal{A}$ Legal Archiving Required for CGO Receivables Invoices:

Legal Archiving Required for UATP Receivables Invoices:

Include Listings in CGO Receivables Archives:

Include Listings in UATP Receivables Archives:  $\mathcal{A}$ 

Legal Archiving Required for CGO Payables Invoices:  $\Box$  Edit... Legal Archiving Required for UATP Payables Invoices:  $\Box$  Edit... Include Listings in CGO Payables Archives: Include Listings in UATP Payables Archives:  $\mathcal{A}$ 

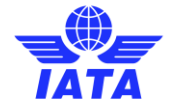

#### E-Billing – Receipt of Reference Data Files via iiNET

Reference Data Files per Billing Category can be received in the corresponding iiNET account

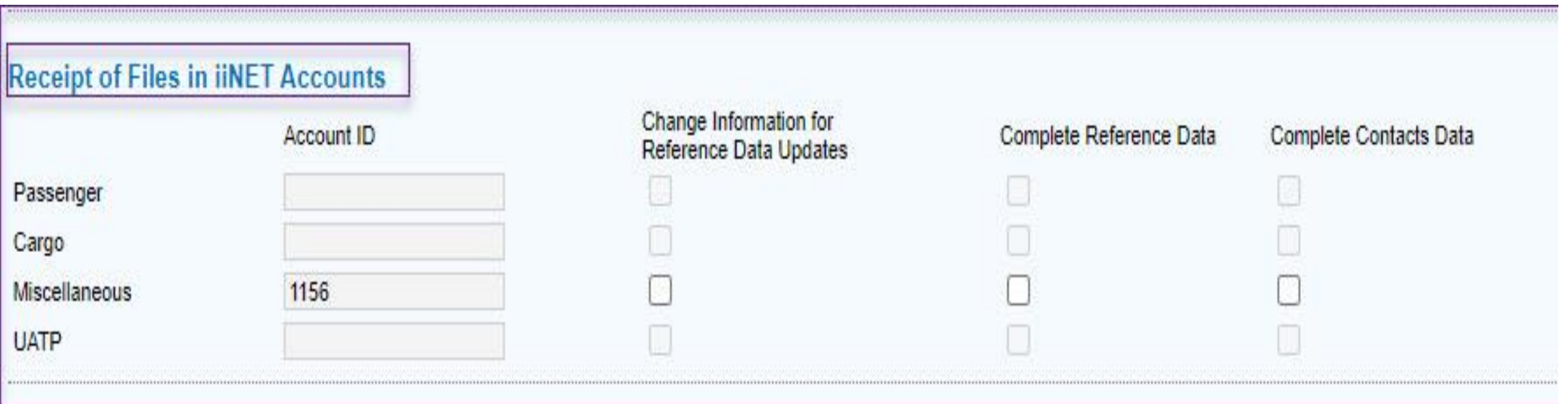

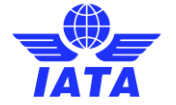

#### E-Billing – Things to Remember!

- Digital Signature Application Services [upon request](https://www.iata.org/contentassets/3c9d2e2266c74c77be3301f32aa0997e/ispa_attachment_b_optional_services.pdf)
- Legal Archiving for audit purposes [upon request](https://www.iata.org/contentassets/3c9d2e2266c74c77be3301f32aa0997e/ispa_attachment_b_optional_services.pdf)
	- ➢ General>>Legal Archive Retrieval>>Download Retrieved Files ➢ Applicable for future invoices only - Non retroactive
- ! Receipt of reference data output files in the corresponding billing category iiNET account
- Purging Policy **[ISPG](https://www.iata.org/globalassets/iata/services/financial-services/sis/ispg--release-notes/4.2.0.0/complete-ispg-package-v4.2.0.0.zip)** chapter 8.9

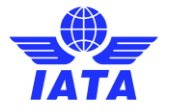

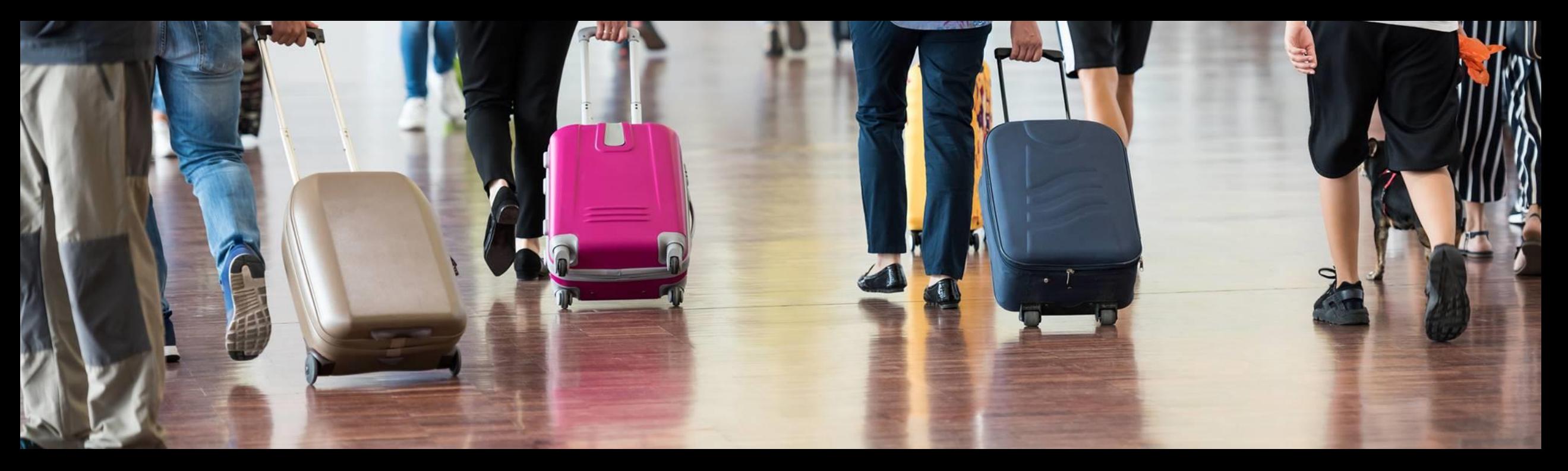

## Billing Categories: Passenger, Cargo, UATP, Miscellaneous

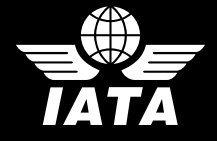

## Passenger

- Ability to select Validation preferences:
	- $\triangleright$  Reject File/Invoice in Error
	- ➢ Future Billing Submissions Allowed
	- ➢ Online Corrections Allowed
- Configure Options for Output Files:
	- ➢ IDEC/XML
	- ➢ Offline Archive Files
- Manage Blocks For Tax Billing

➢ YQ/YR

Information regarding Certification Status for Member Input Files

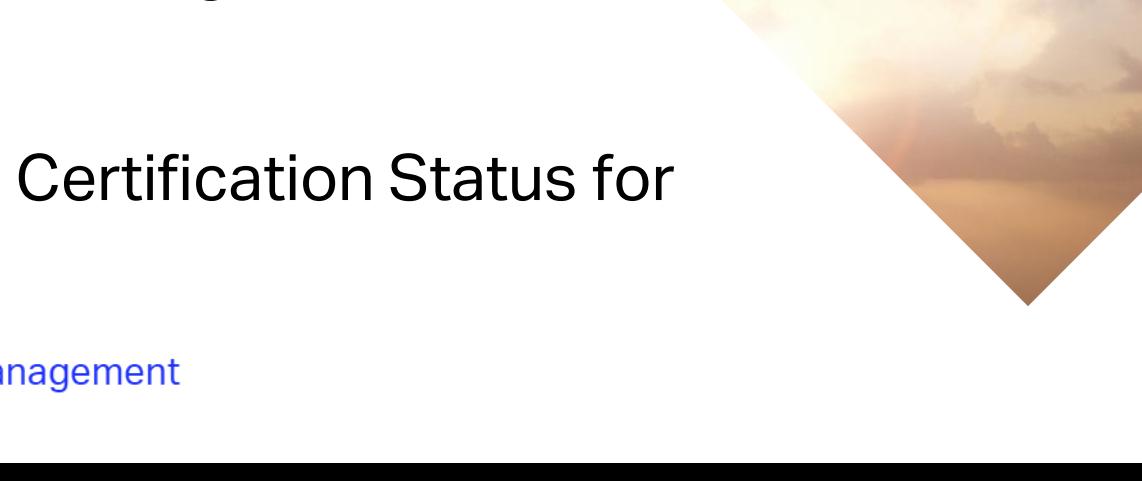

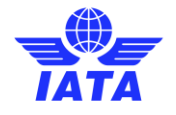

### Passenger

Ma

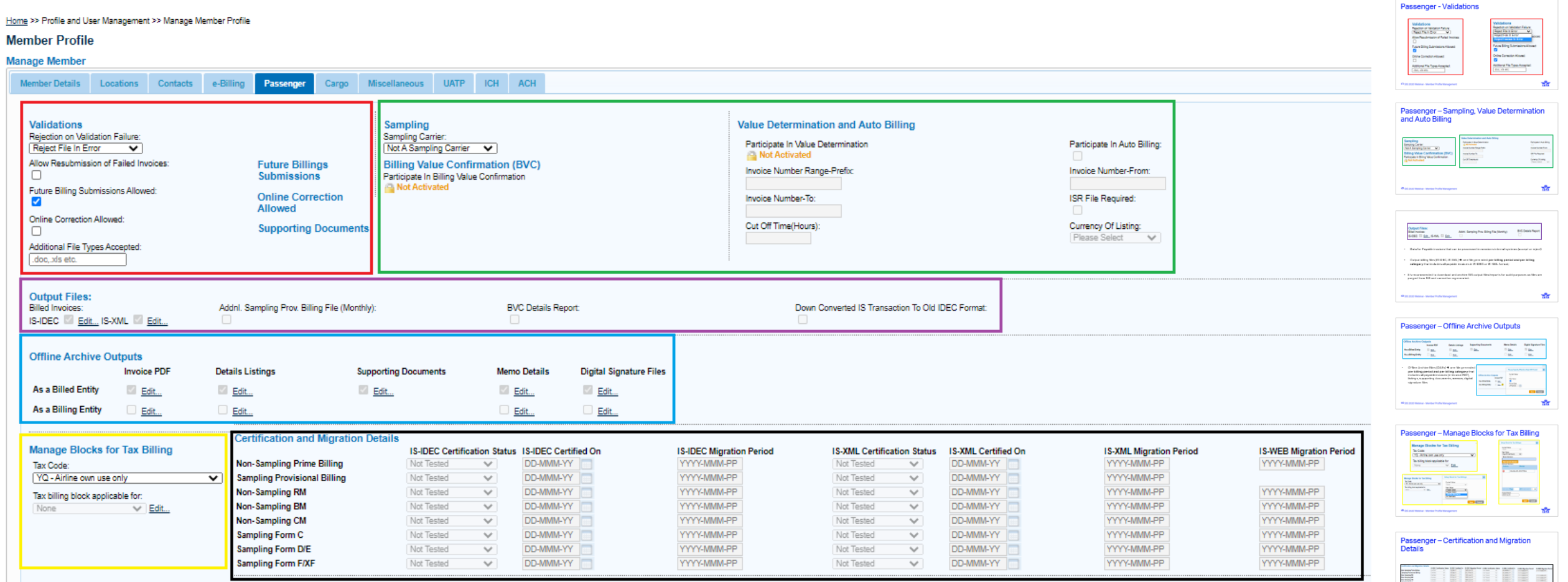

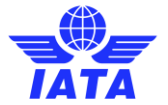

 $\frac{1}{2\sqrt{2}}$ 

## Passenger - Validations

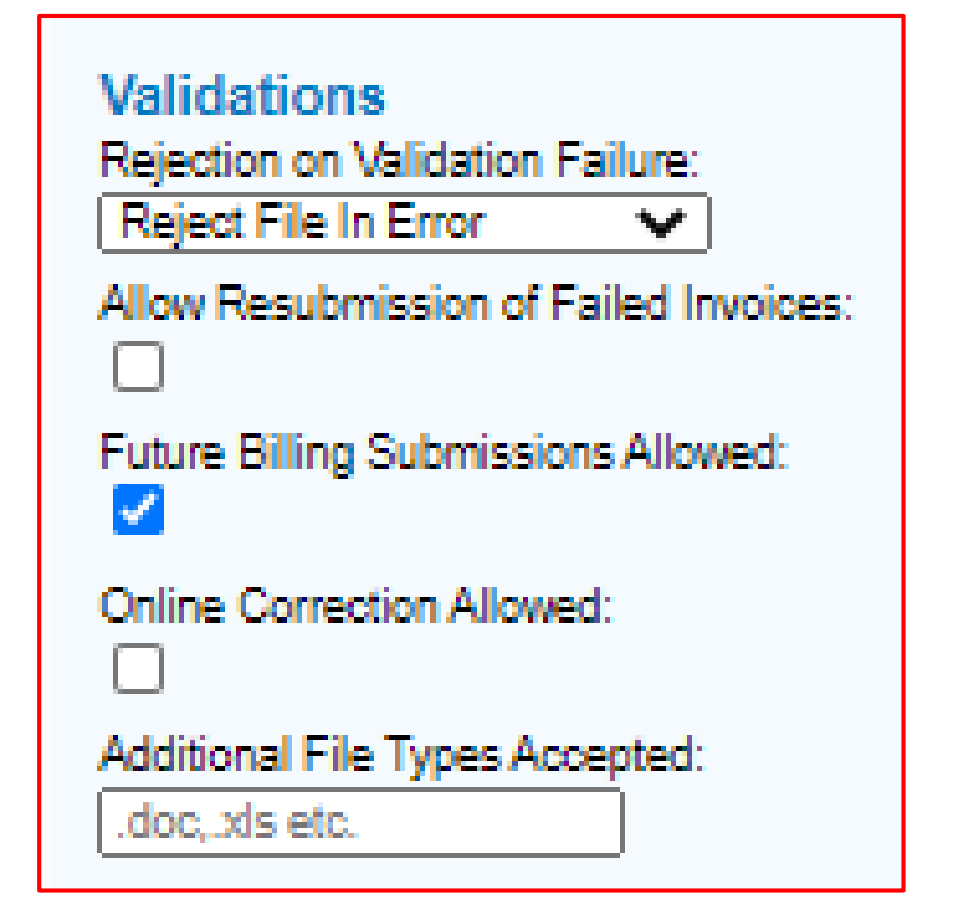

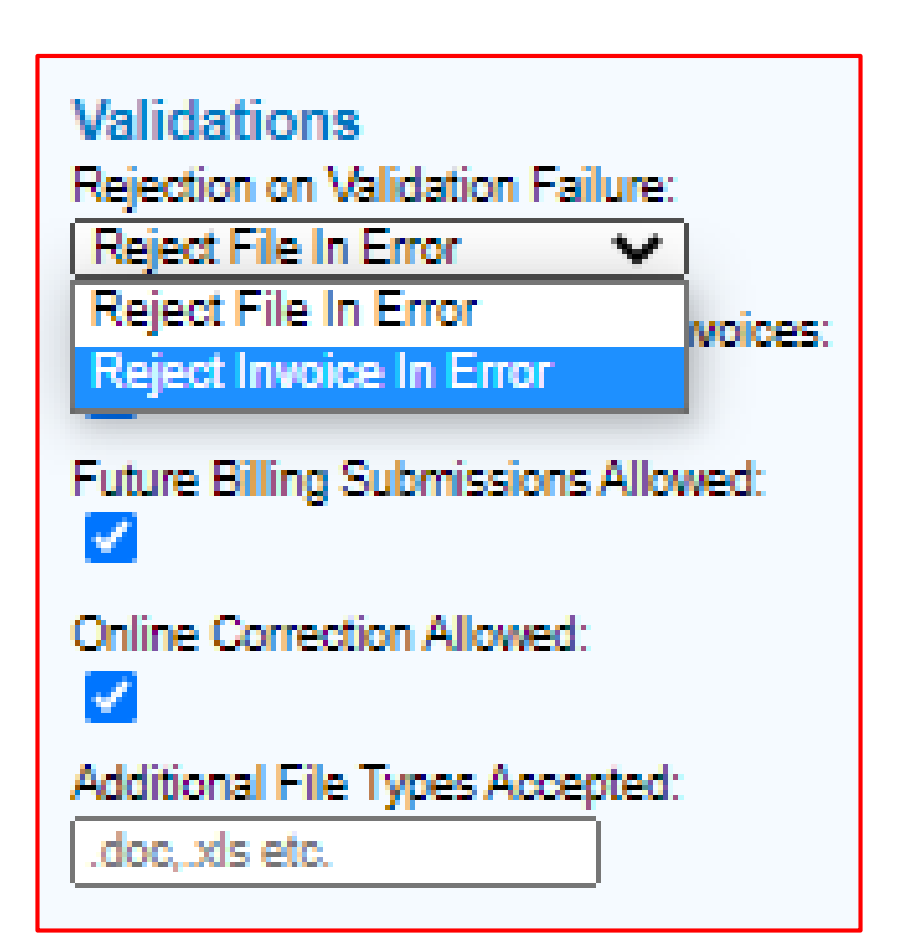

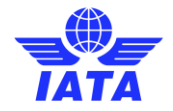

## Passenger – Sampling, Value Determination and Auto Billing

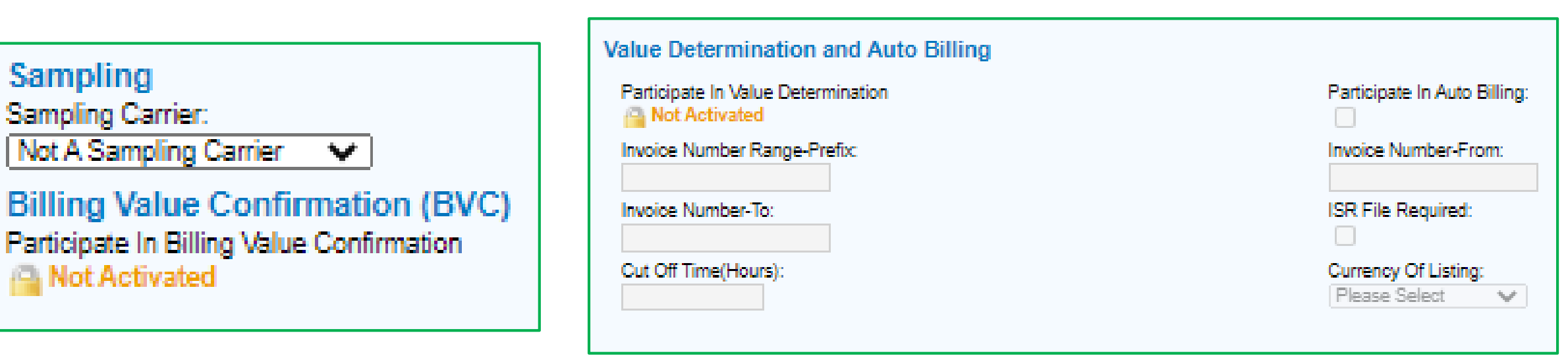

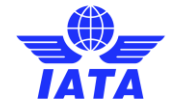

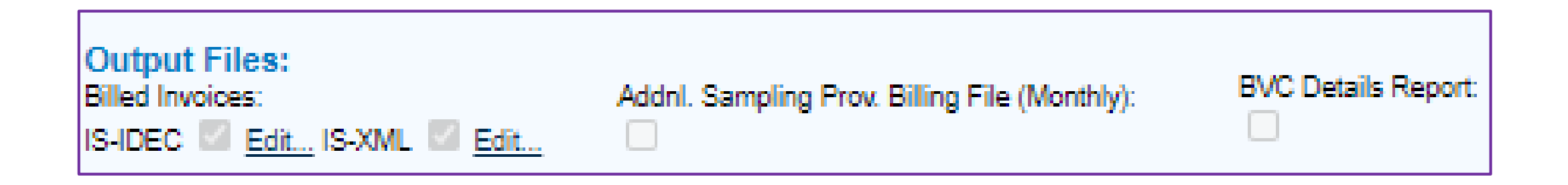

- Data for Payable invoices that can be processed in members internal systems (accept or reject)
- Output billing files (IS IDEC, IS XML) → one file generated **per billing period and per billing category** that includes all payable invoices in IS-IDEC or IS-XML format;
- It's recommended to download and archive SIS output files/reports for audit purposes as files are purged from SIS and cannot be regenerated.

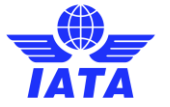

## Passenger – Offline Archive Outputs

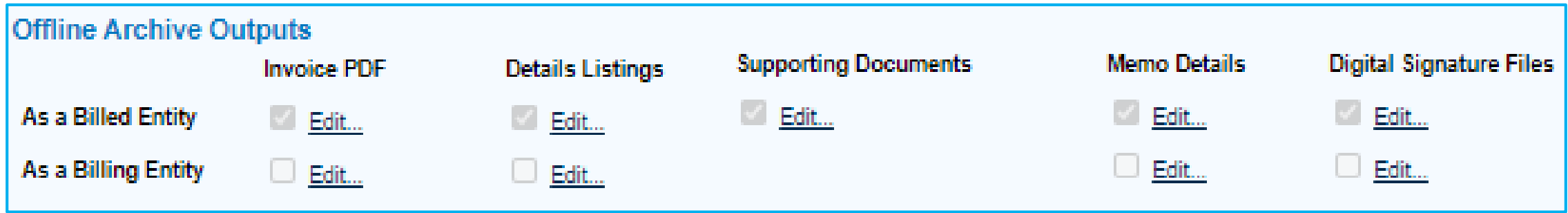

• Offline Archive Files (OARs)  $\rightarrow$  one file generated **per billing period and per billing category** that includes all payable invoices (e-invoice PDF), listings, supporting documents, memos, digital signature files

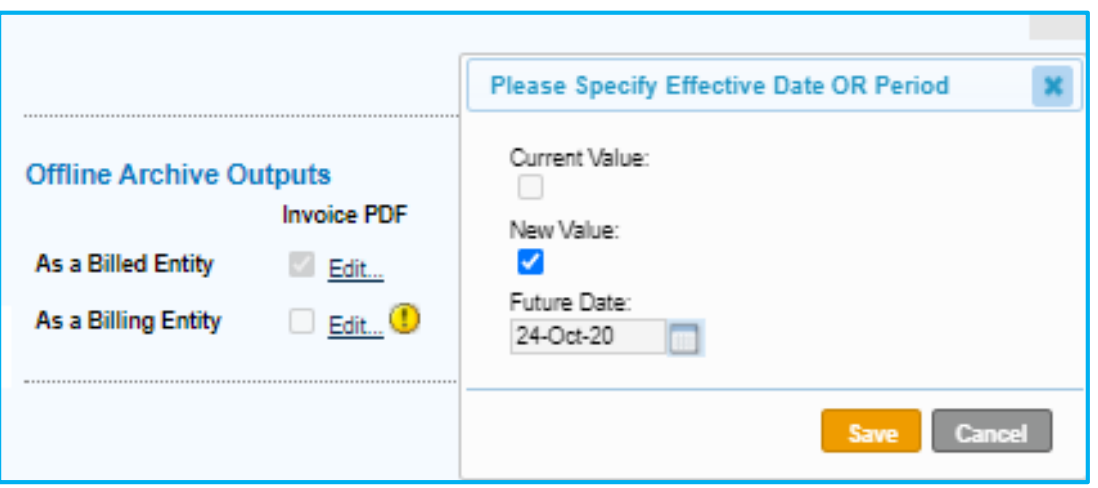

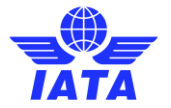

## Passenger – Manage Blocks for Tax Billing

 $\checkmark$ 

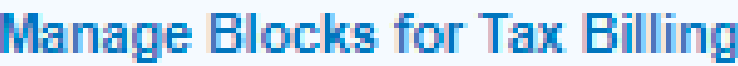

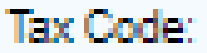

None

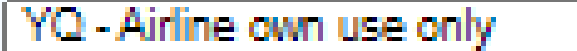

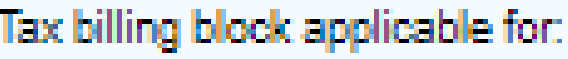

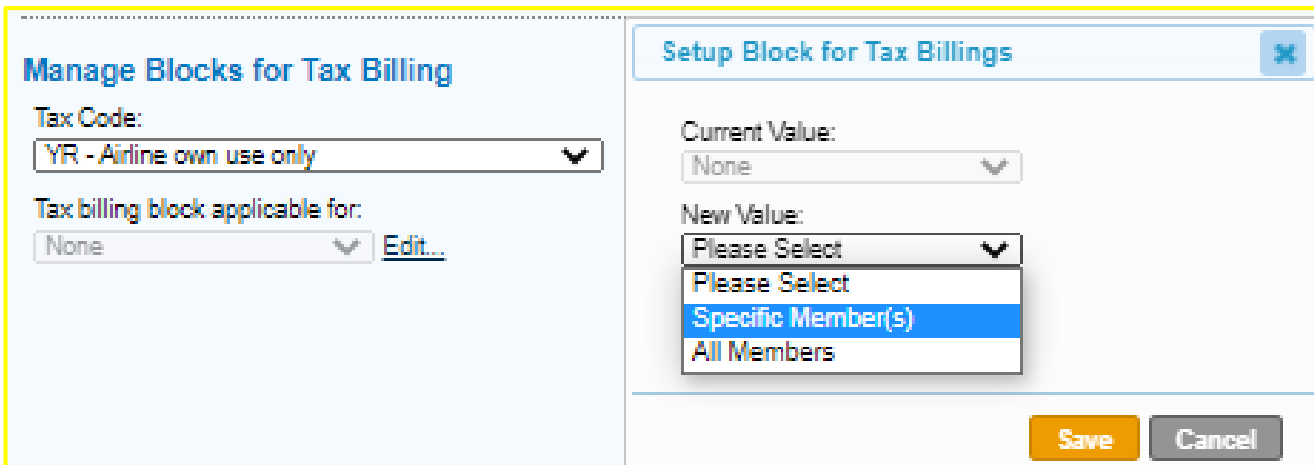

Edit...

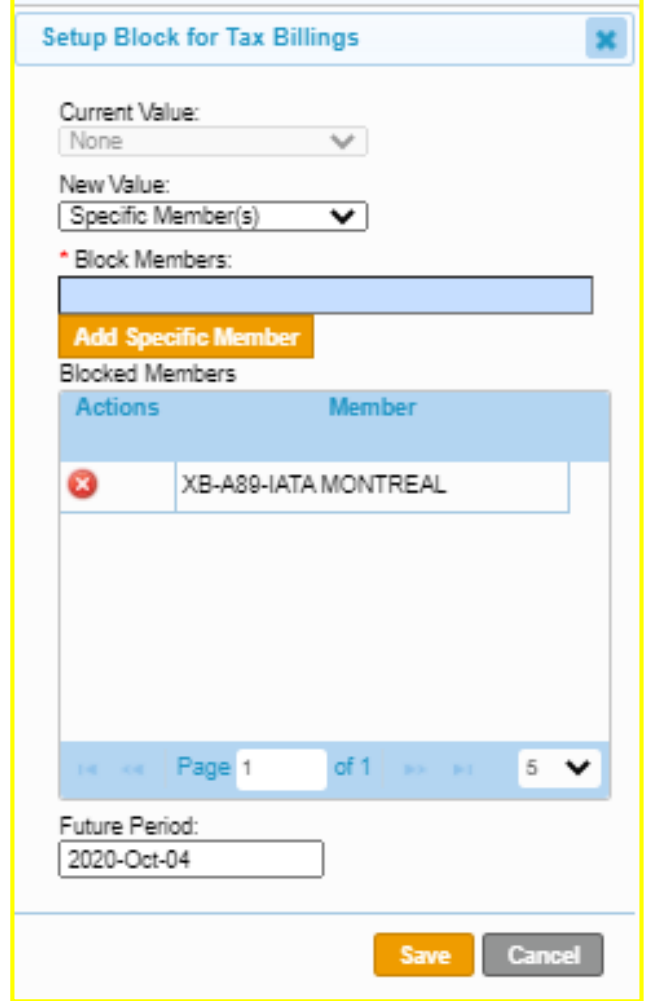

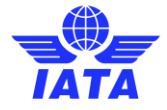

45 SIS 2020 Webinar - Member Profile Management

## Passenger – Certification and Migration **Details**

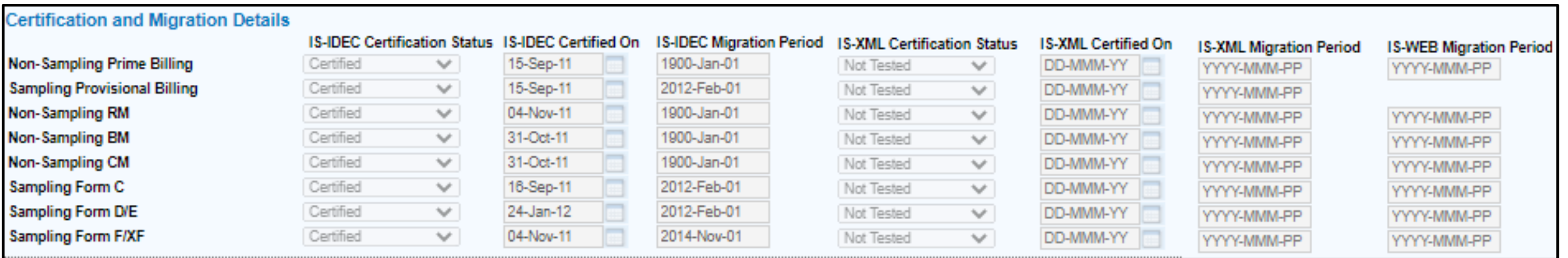

Further information regarding the Certification process, see chapter 6 of the [SIS Sign-Up-Guide](https://www.iata.org/contentassets/3c9d2e2266c74c77be3301f32aa0997e/sis-sign-up-guide.zip)

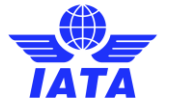

## Cargo/UATP

- Ability to Edit Validations:
	- ➢ Reject File/Invoice in Error
	- ➢ Online Correction
	- ➢ Supporting Documents
- Includes Information about Certification and Migration **Details**
- Ability to control output file formats

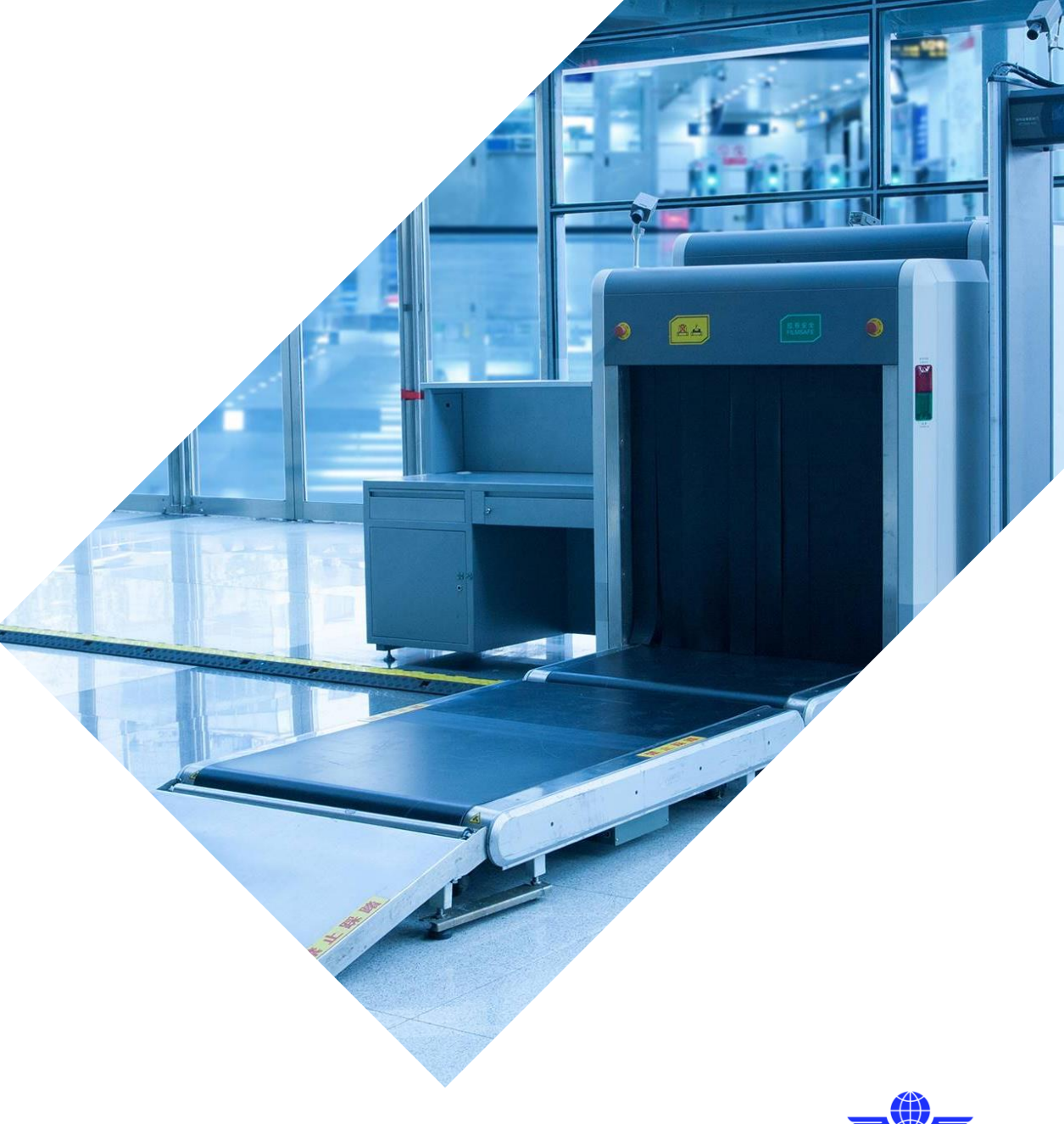

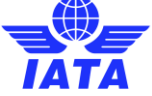

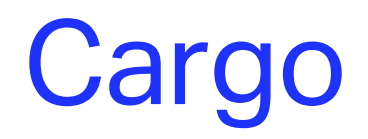

#### Home >> Profile and User Management >> Manage Member Profile

#### **Member Profile**

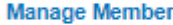

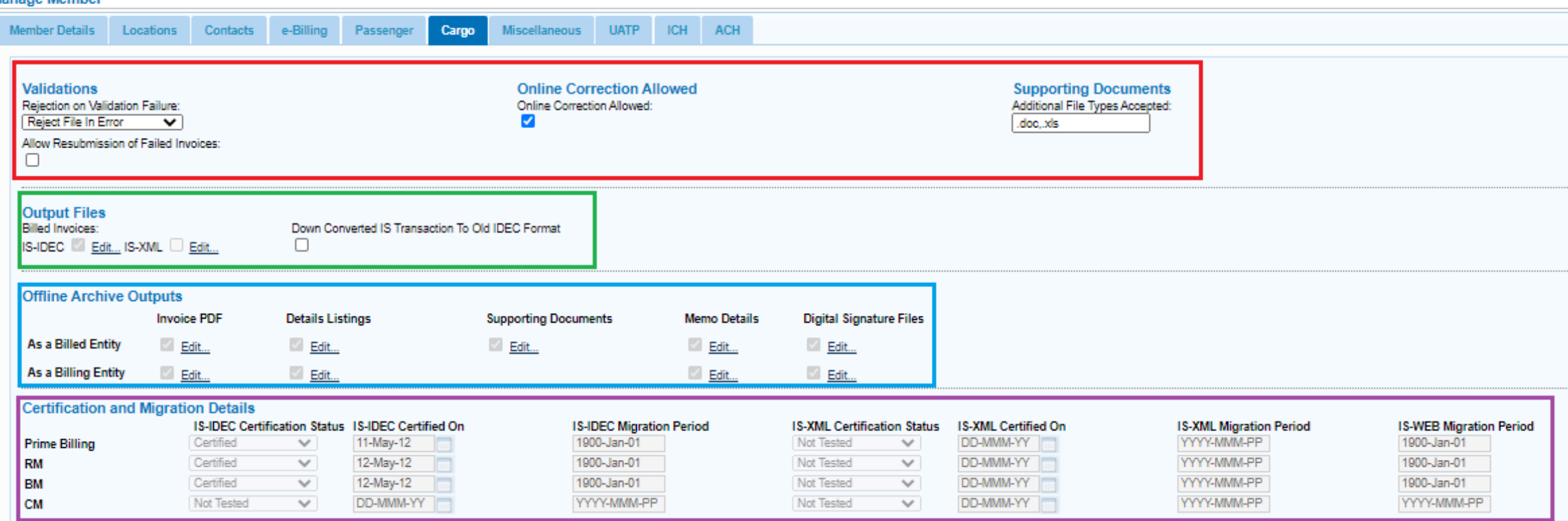

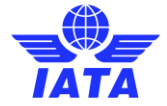

## **UATP**<br>Home >> Profile and User Management >> Manage Member Profile

#### **Member Profile**

#### **Manage Member**

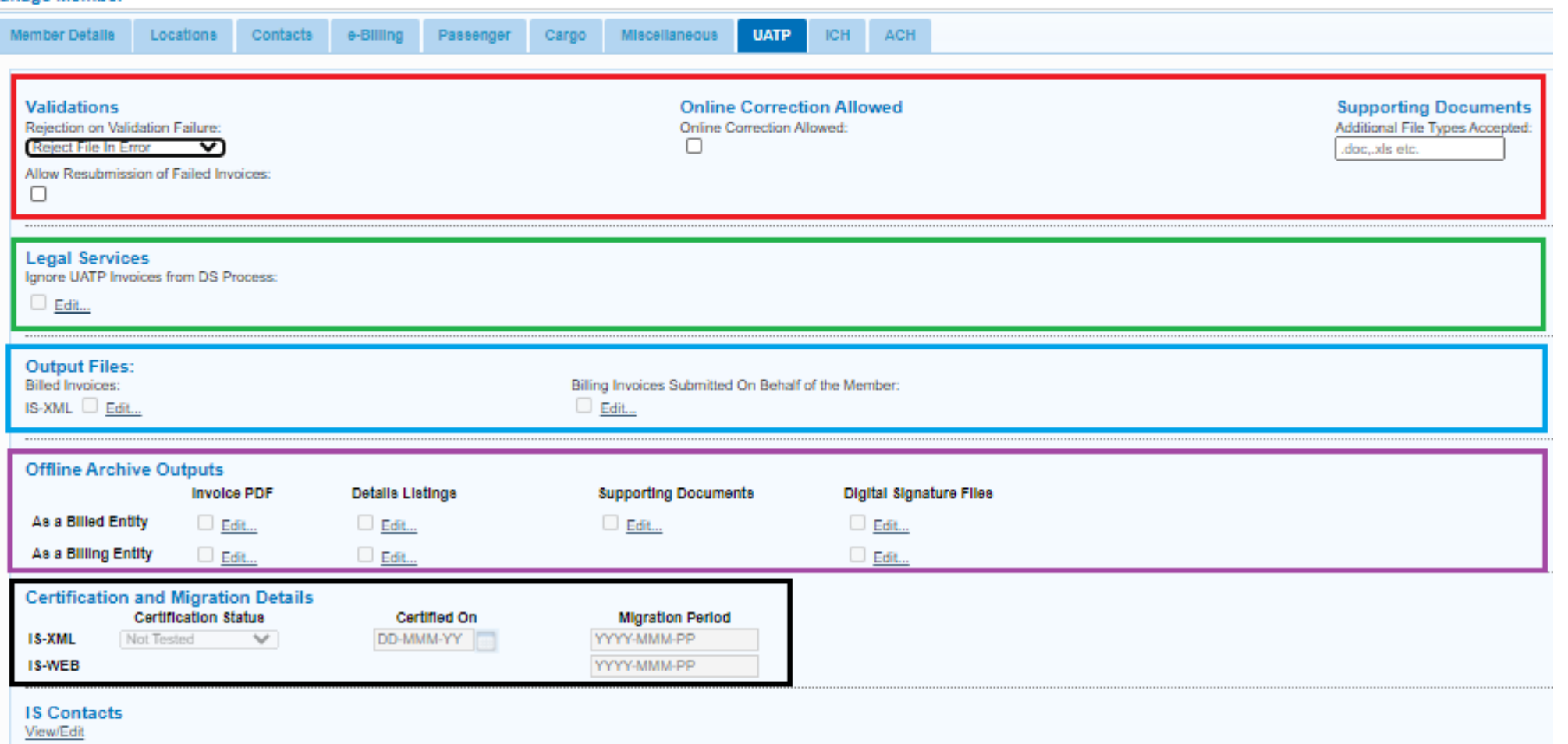

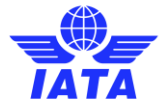

## Passenger/Cargo/UATP – Things to Remember!

- ! Ability to select Validation preference:
	- ➢ Reject Invoice/File in Error,
	- ➢ Future Submission
	- ➢ Online Correction
- ! Edits made to Output Files will take effect the following billing period
- ! Ensure to file/manage your YR/YQ billing blocks based on your interline agreements in order to prevent unnecessary rejections.

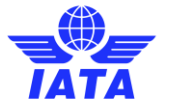

#### **Miscellaneous**

- Validations
	- ➢ Online correction allowed
	- $\triangleright$  Supporting documents
	- ➢ Future Billings Submissions
- **Output Files**
- Daily Payables Bilateral Invoices
- Offline Archive Output
- Location Specific Output files
- Payment Overdue Auto Reminders

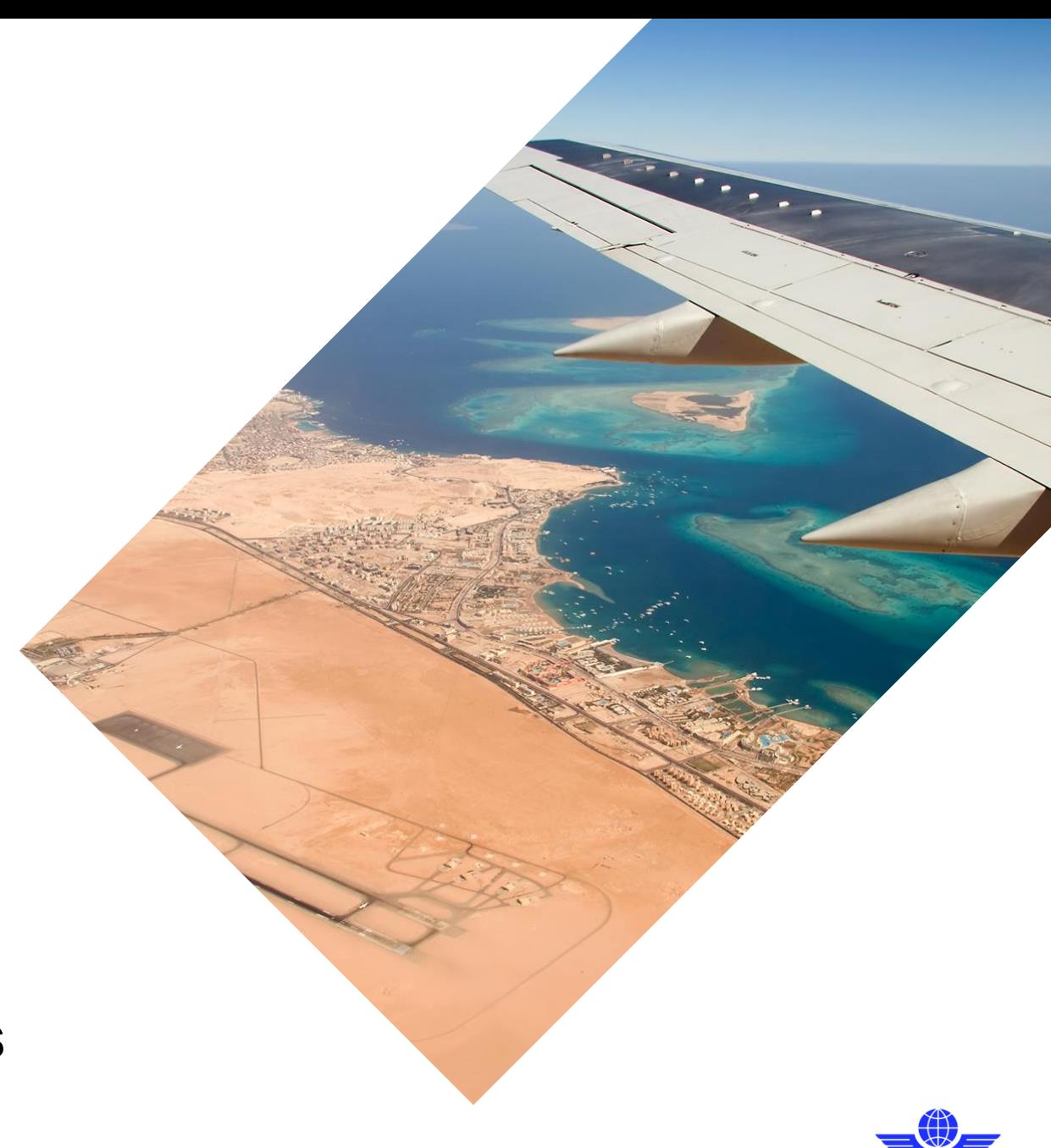

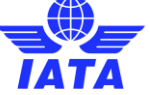

#### **Miscellaneous**

Home >> Profile and User Management >> Manage Member Profile

#### **Member Profile**

#### **Manage Member**

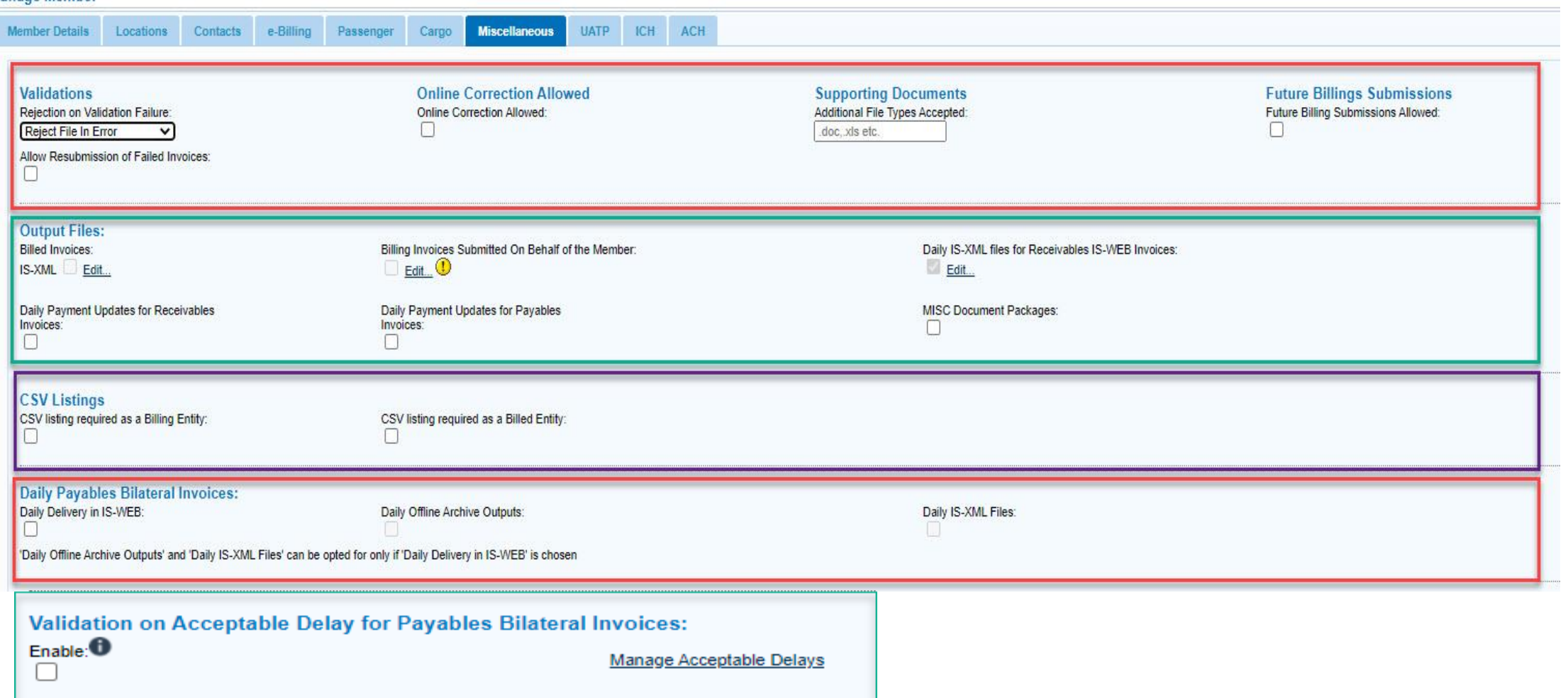

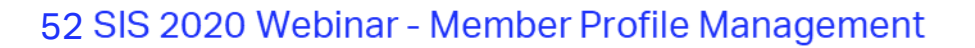

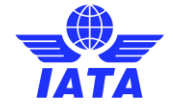

#### Miscellaneous - Validations

- Online Correction Allowed
- Supporting Documents
- Future Billing Submissions
- Resubmission of failed invoices

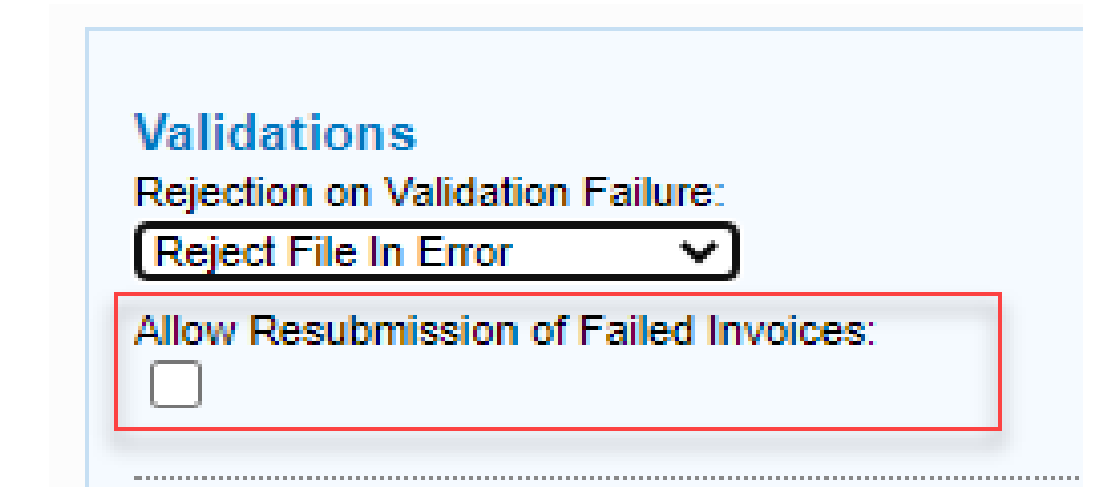

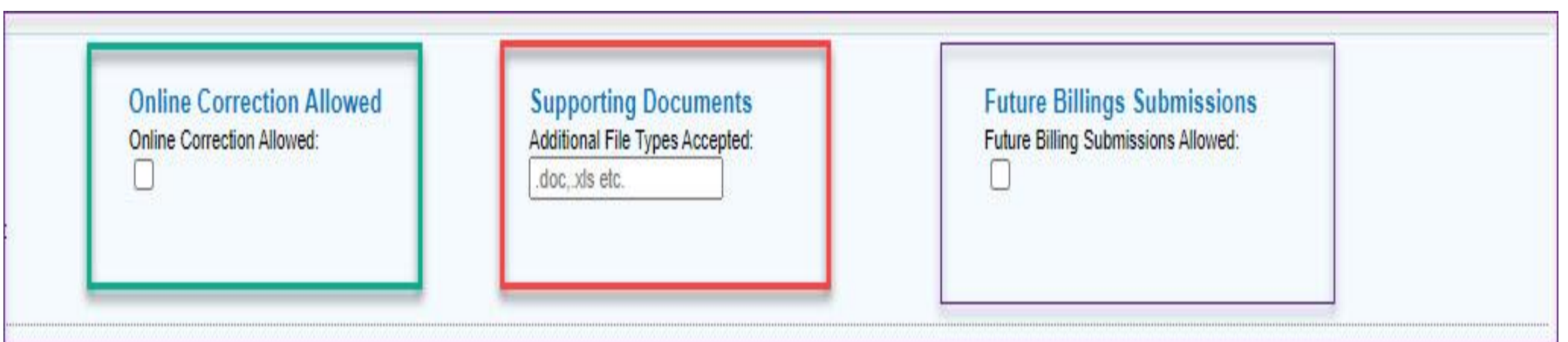

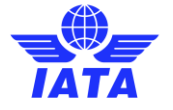

53 SIS 2020 Webinar - Member Profile Management

#### Miscellaneous – Output Files

- Billed and Billing Invoices
- Daily IS XML for Receivables Invoices
- Daily Payments Updates
- File Specifications available in **[ISPG](https://www.iata.org/globalassets/iata/services/financial-services/sis/ispg--release-notes/4.2.0.0/complete-ispg-package-v4.2.0.0.zip)** Chapter 12

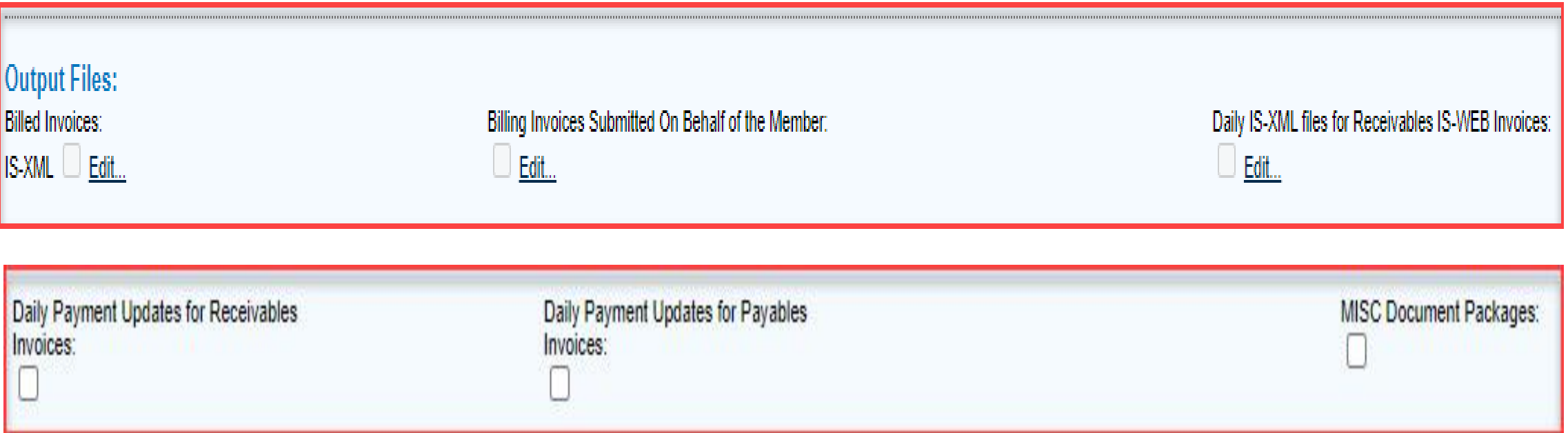

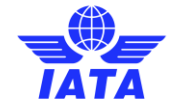

#### Miscellaneous – Offline Archive Outputs

SIS output files can be made available depending on the configuration of the Member Profile as a Billed Entity or Billing Entity.

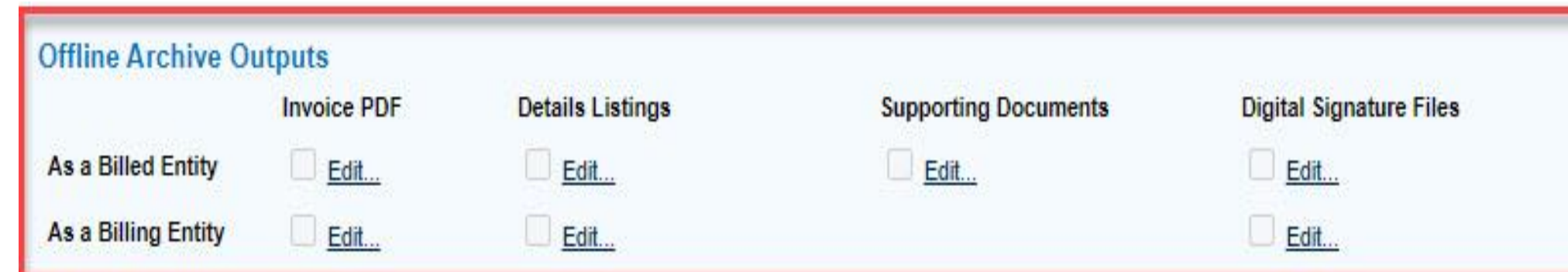

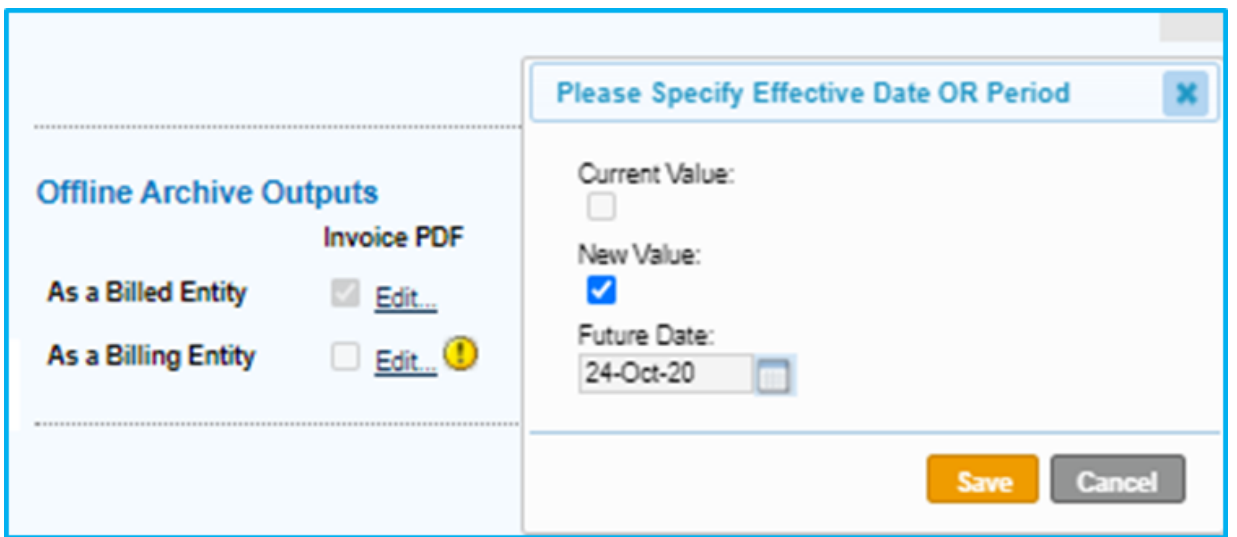

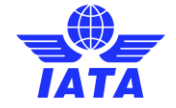

#### Miscellaneous – Daily Delivery for Bilateral Invoices

- **Daily Delivery**
- Daily Offline Archive Outputs
- Daily IS-XML Files

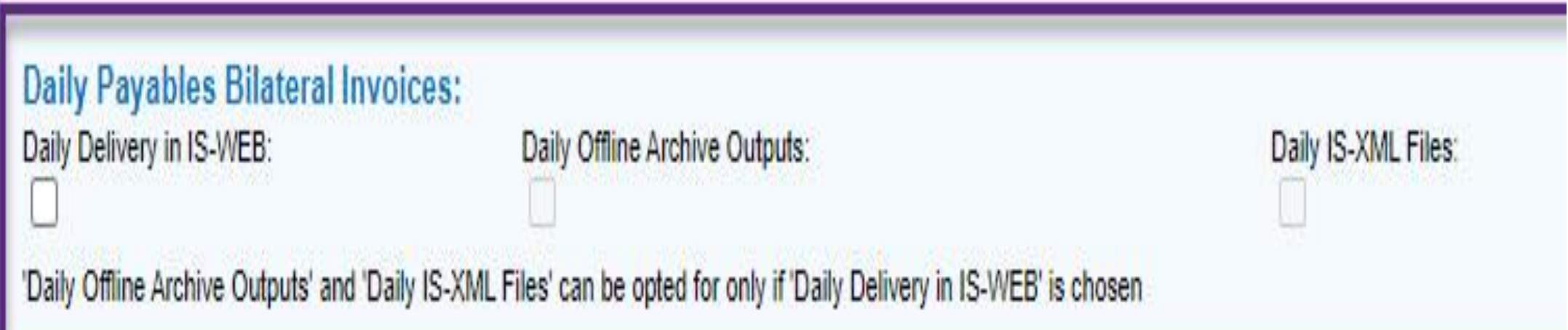

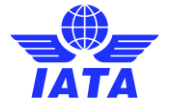

#### Miscellaneous – CSV Listings

- CSV listing required as a Billing Entity
- CSV listing required as a Billed Entity

➢ CSV listing can be reused to initiate a dispute

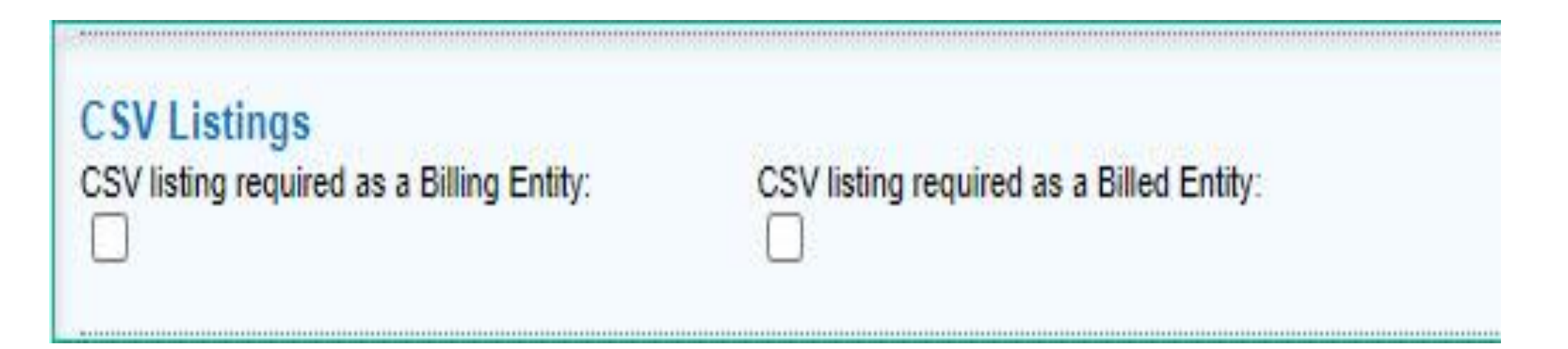

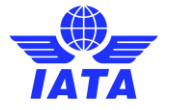

#### Miscellaneous – Dispute Files

- Dispute Output Files to Billing Member
- Dispute Output Document Package
- Dispute Review File via iiNET

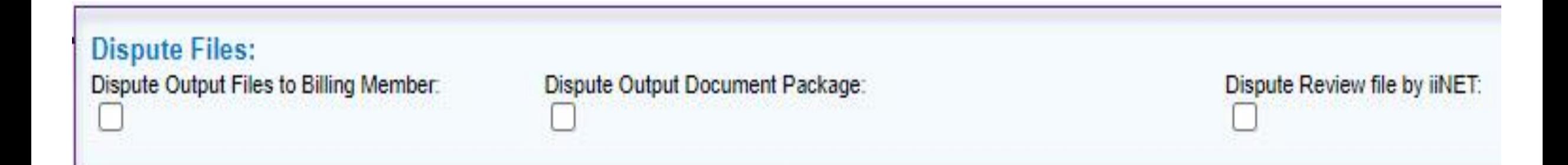

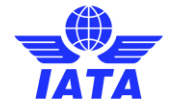

#### Miscellaneous –Default and Specific Location for Misc Payable Invoices

Default Location for MISC Payables Original Invoices and Credit Notes \* Default Location for MISC Payables Original Invoices and Credit Notes:

 $\vee$  Edit... Main-paris-FI

**Billing Member Specific Default Location** 

**Location Specific Output Files** Receive Copy of Location Specific Files at Location Main:

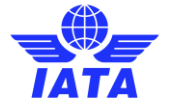

#### Miscellaneous – Payment Overdue Reminders

Email alert to be sent to the billed parties when the payment status of an invoice is marked as payment overdue

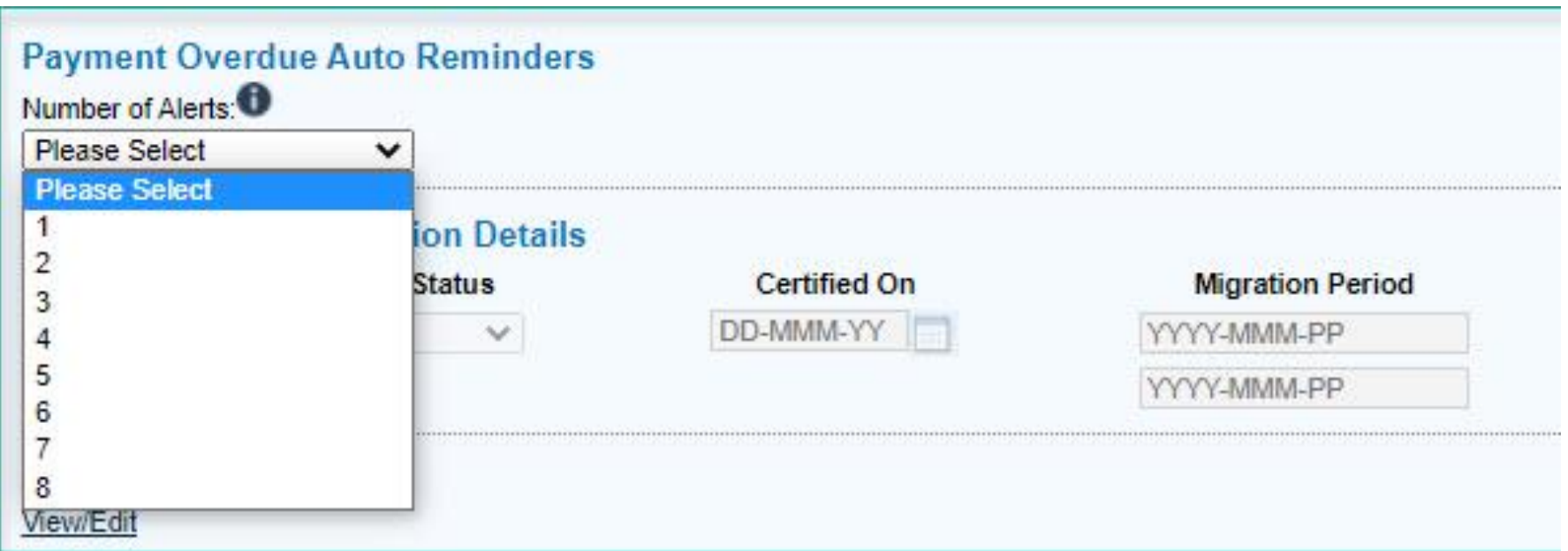

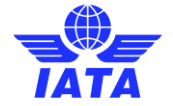

#### Miscellaneous – Validation on the invoice date

• Configure an acceptable delay between the invoice date and the date that the invoice is processed in the system

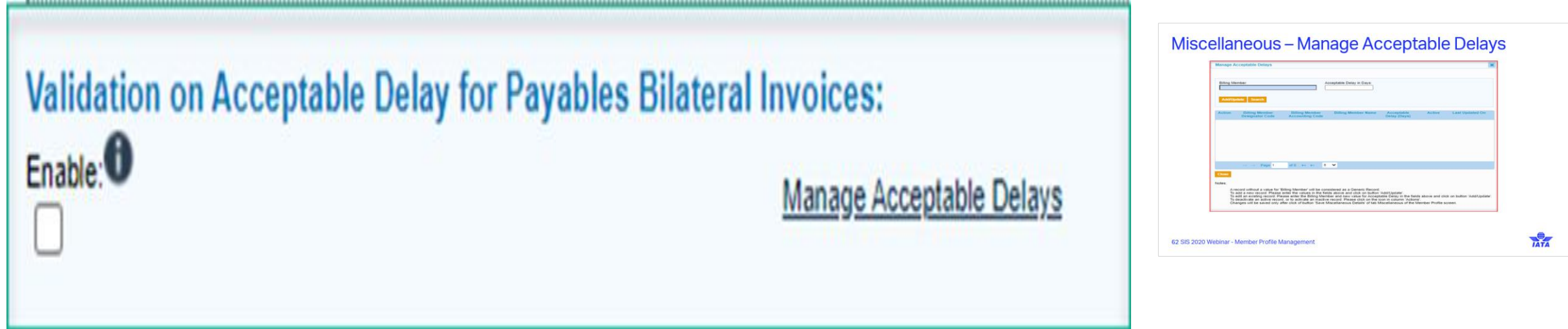

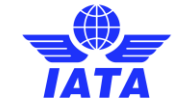

#### Miscellaneous – Manage Acceptable Delays

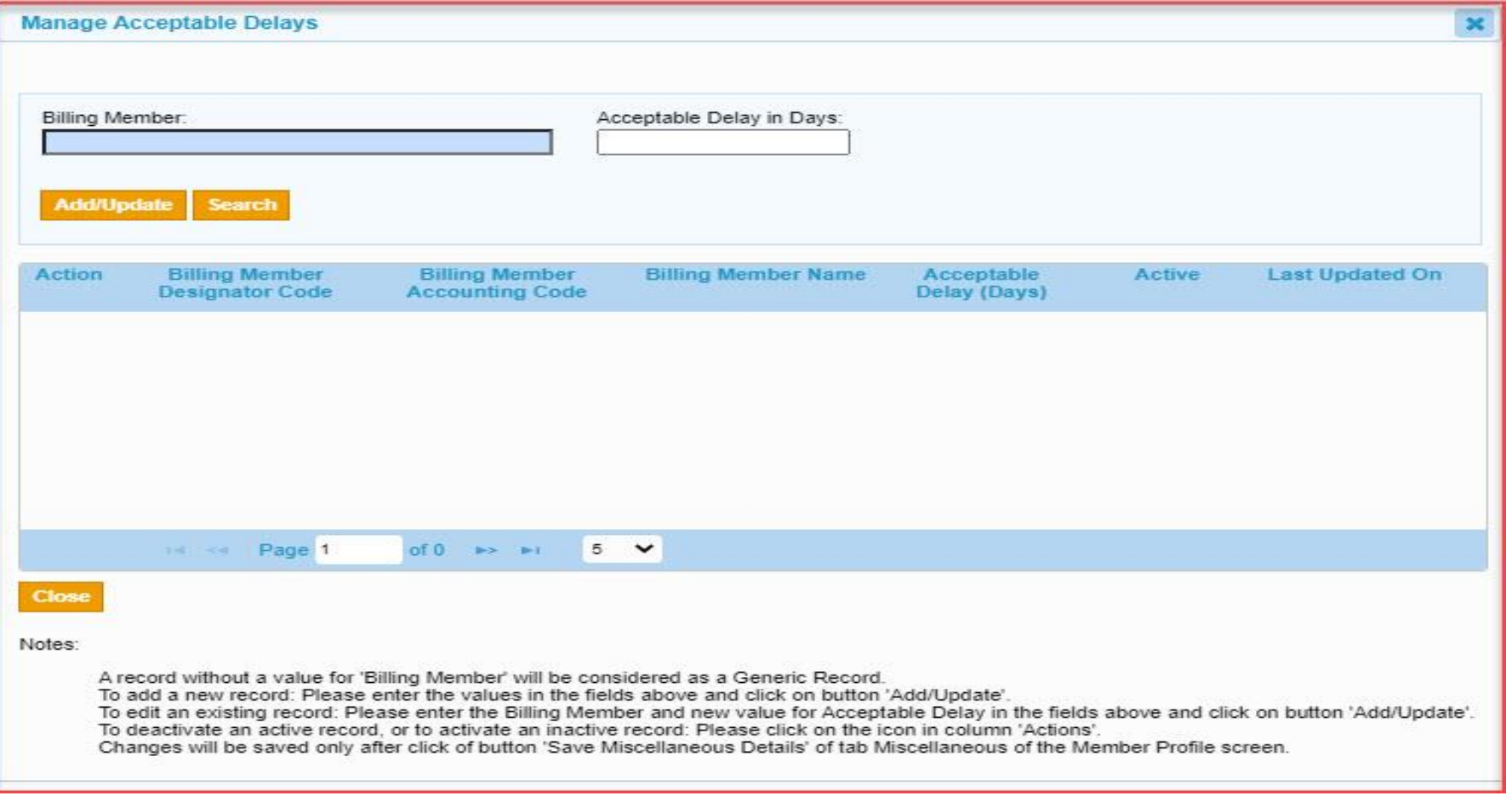

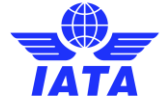

#### Miscellaneous – Save Details and Future Updates Pending

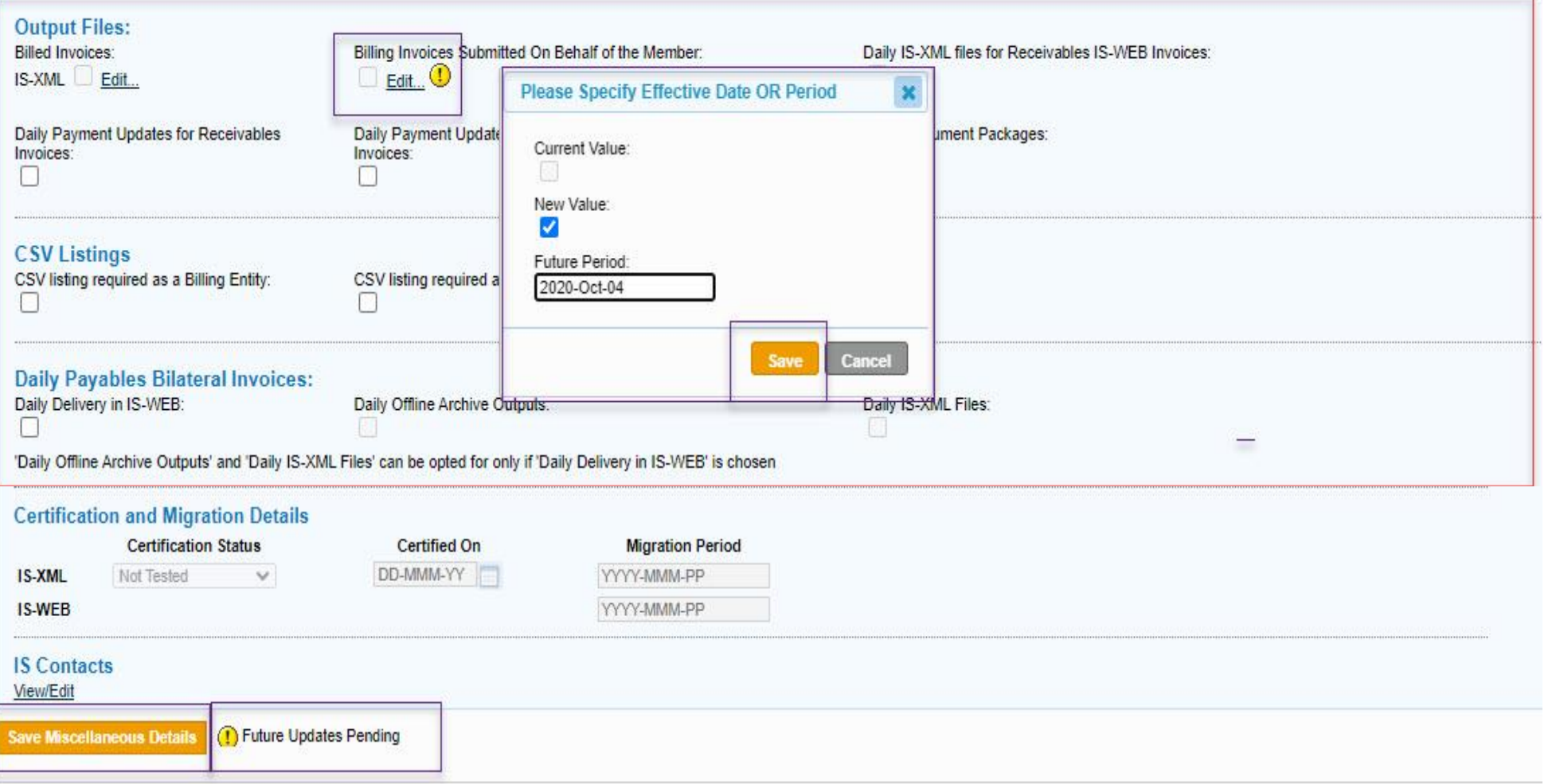

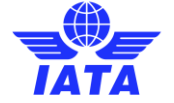

63 SIS 2020 Webinar - Member Profile Management

#### SIS Miscellaneous-Things to Remember!

- ! Enable Daily Delivery of your MISC Payables Bilateral Invoices
- ! Configure required Output Files for Misc Invoices (Daily, weekly Location specific and non location specific)
- ! Daily Payment Updates
- ! Enable CSV Listing and Dispute Output Files
- ! Make use of the Payment Overdue Auto Reminders

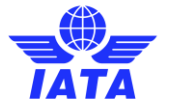

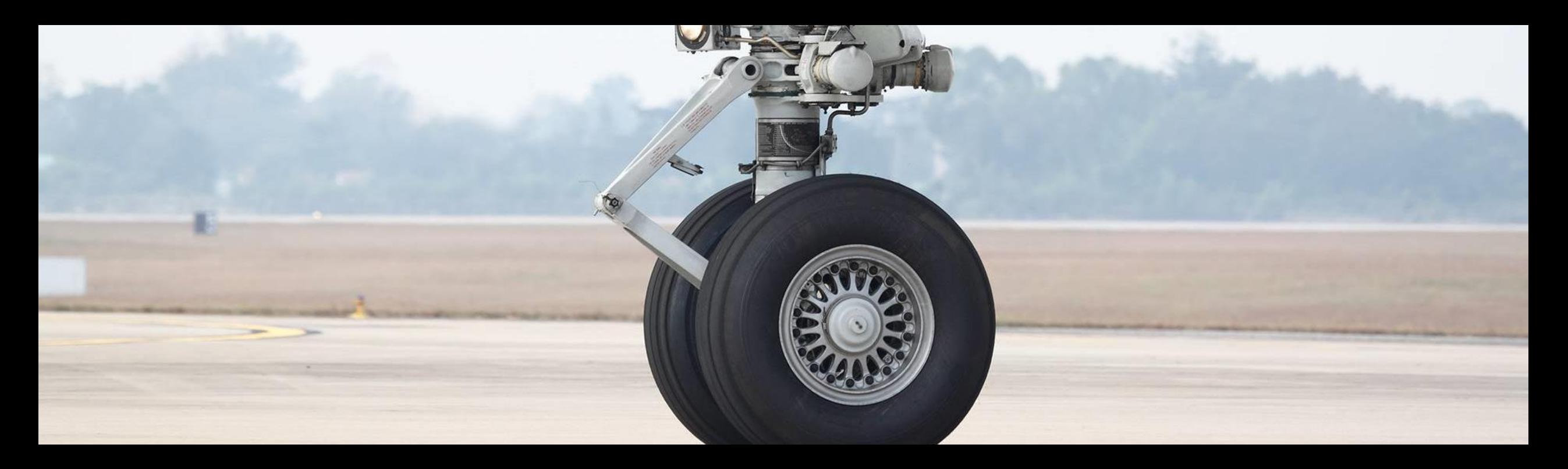

# ICH/ACH Tabs

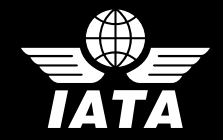

#### SIS – ICH/ACH Details

- Membership Details
	- ➢ ICH/ACH Membership Status
	- ➢ ICH Zone
	- ➢ ICH Category
- Aggregator
	- ➢ List of Aggregated Members
	- $\triangleright$  Aggregated by and Type

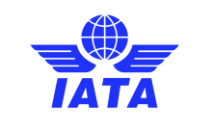

#### SIS – ICH

- ICH Membership Status
- Aggregator
- Aggregated by

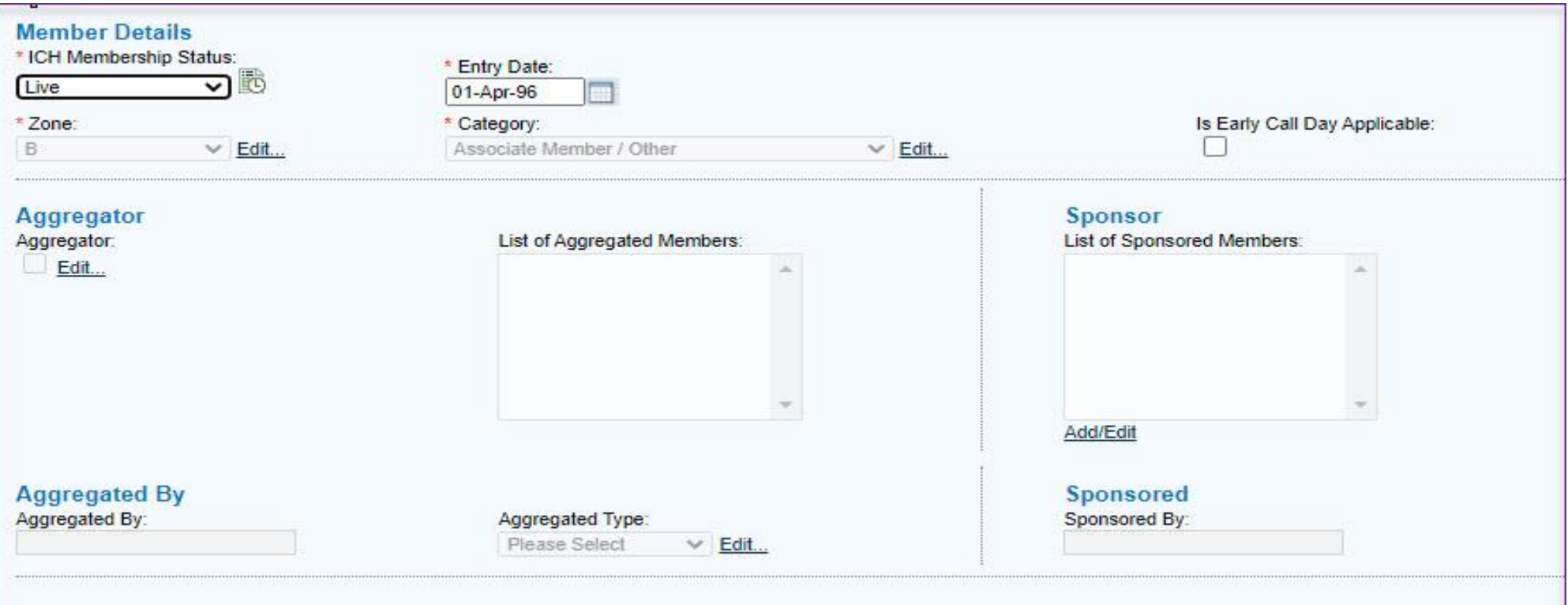

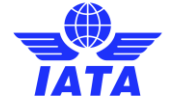

#### SIS – ACH

- ACH Member Details
- ACH clearance Invoice Submission Pattern
- Exceptions (Settlement Via ICH for Dual ICH/ACH members

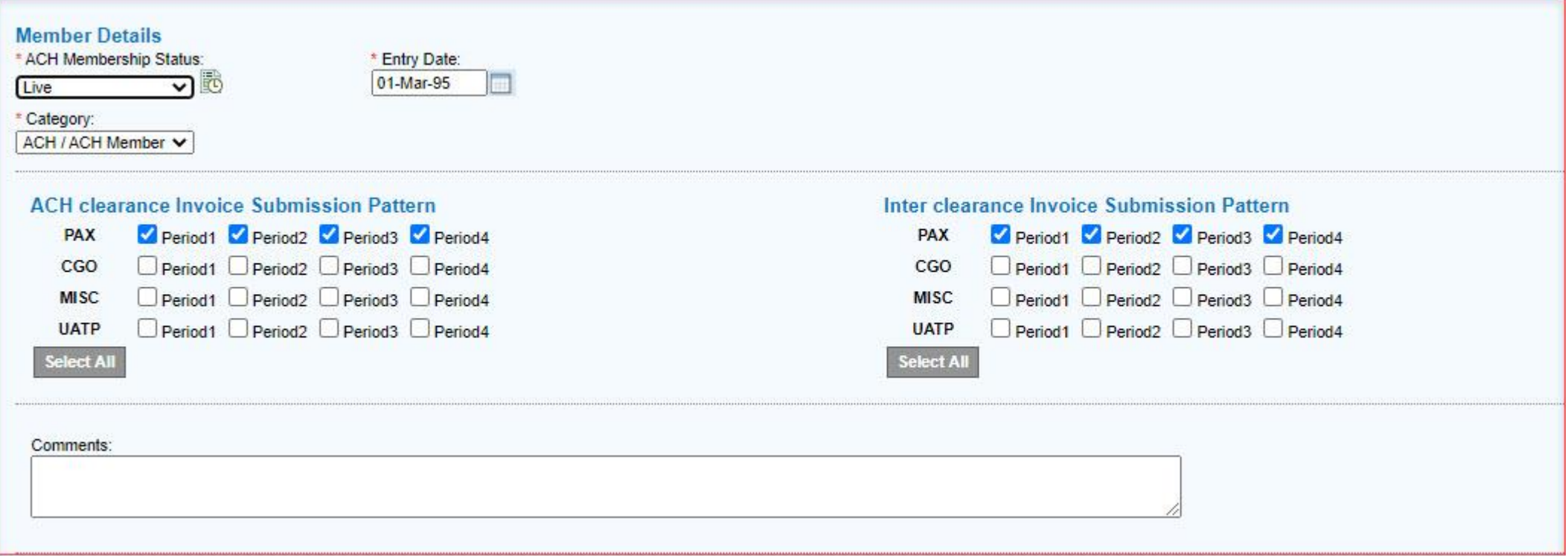

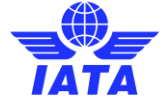

68 SIS 2020 Webinar - Member Profile Management

#### ICH – Things to Remember!

Information on ICH/ACH Membership Status and Details

The ICH Zone will determine the allowed clearance currency

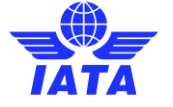

# Learn more about **all** SIS functionalities

- 1. www.iata.org/SIS
- **2. 'SIS For Airlines'** or **'SIS For Suppliers'**
- 3. 'Documents' Tab

www.iata.org/cs to contact us!

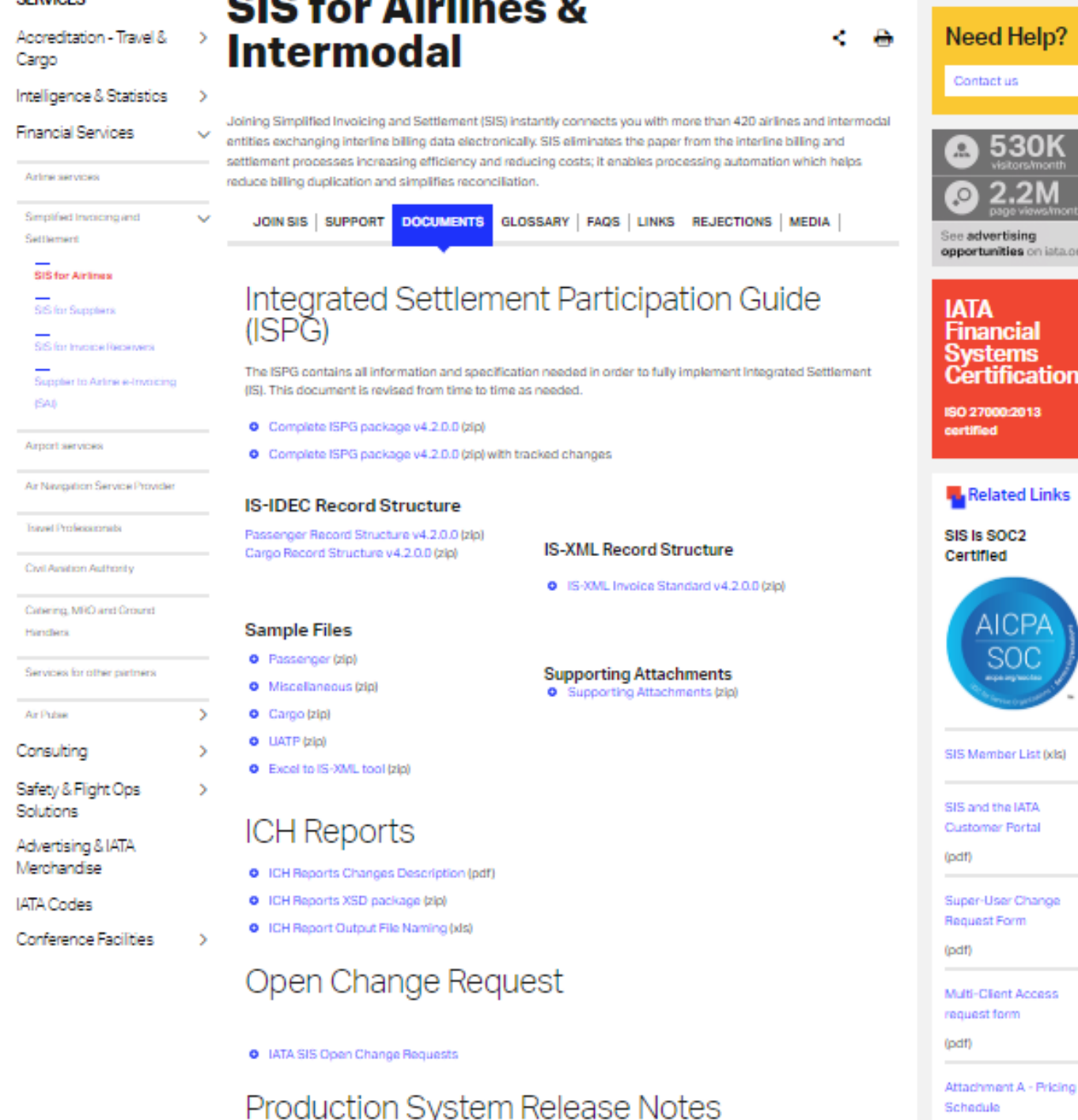

Schedule

SERVICES

#### Ask audio question | Post in Chat or Q&A

Q&A

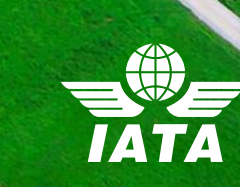